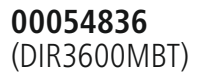

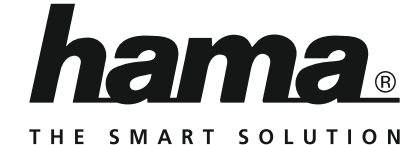

# **Digital Radio**

# **Digitalradio**

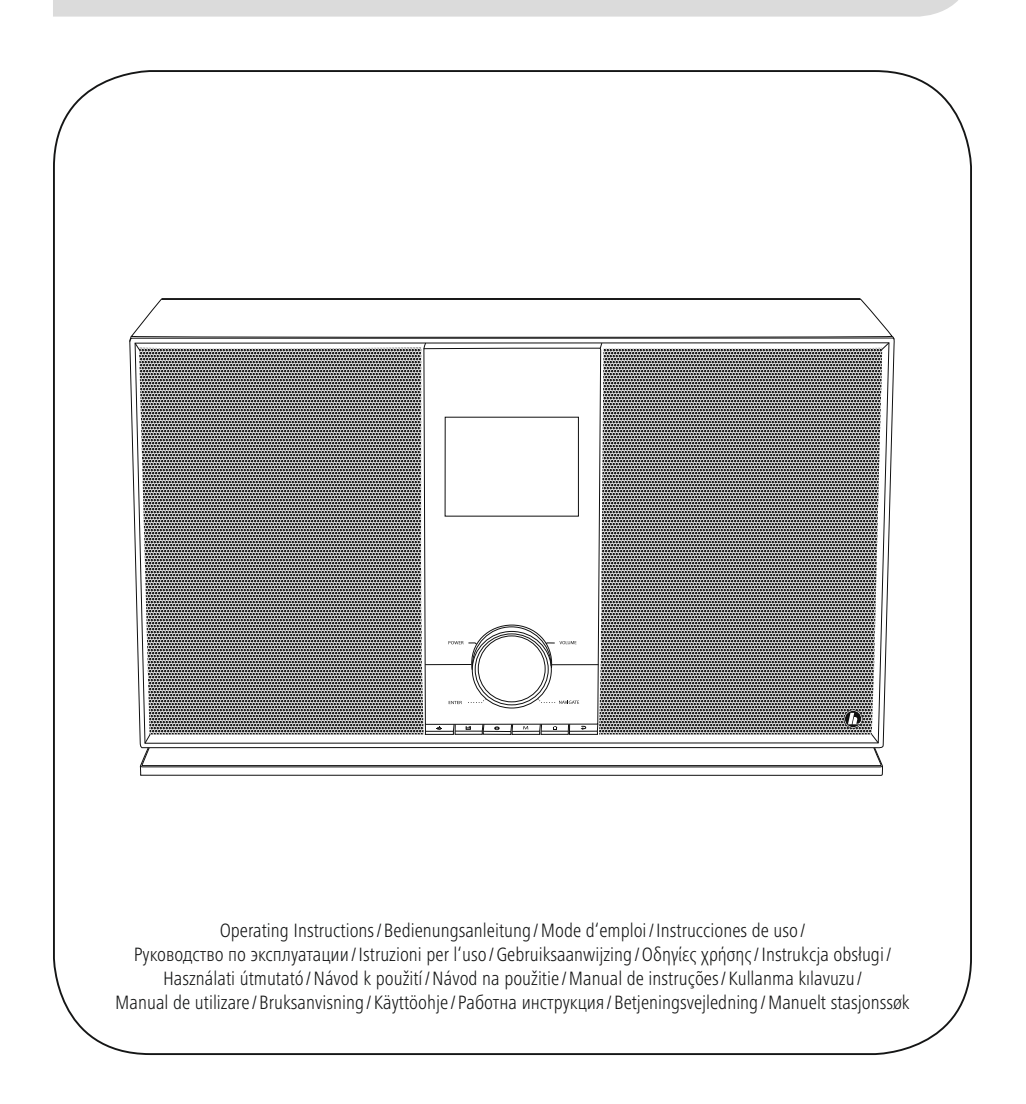

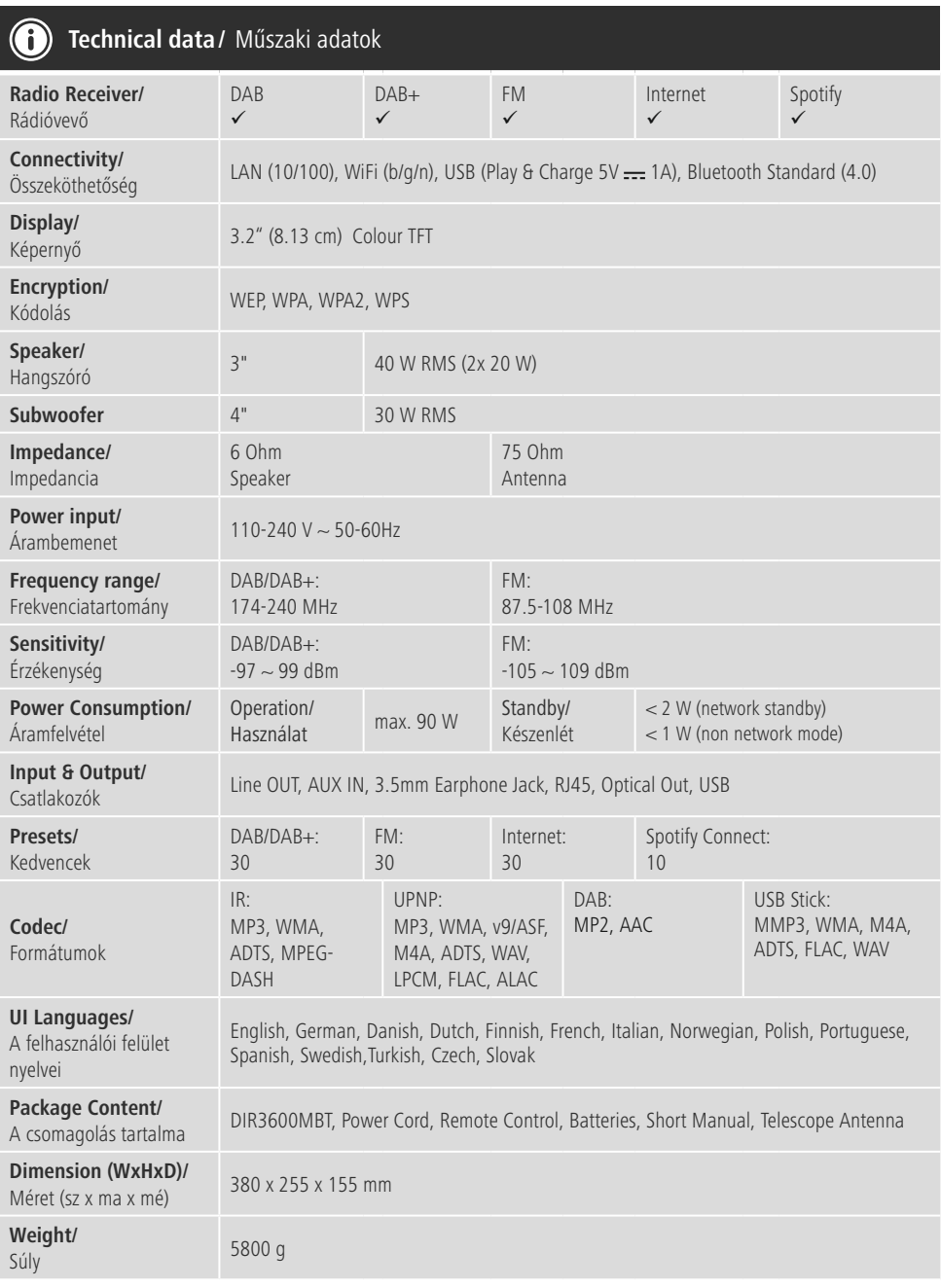

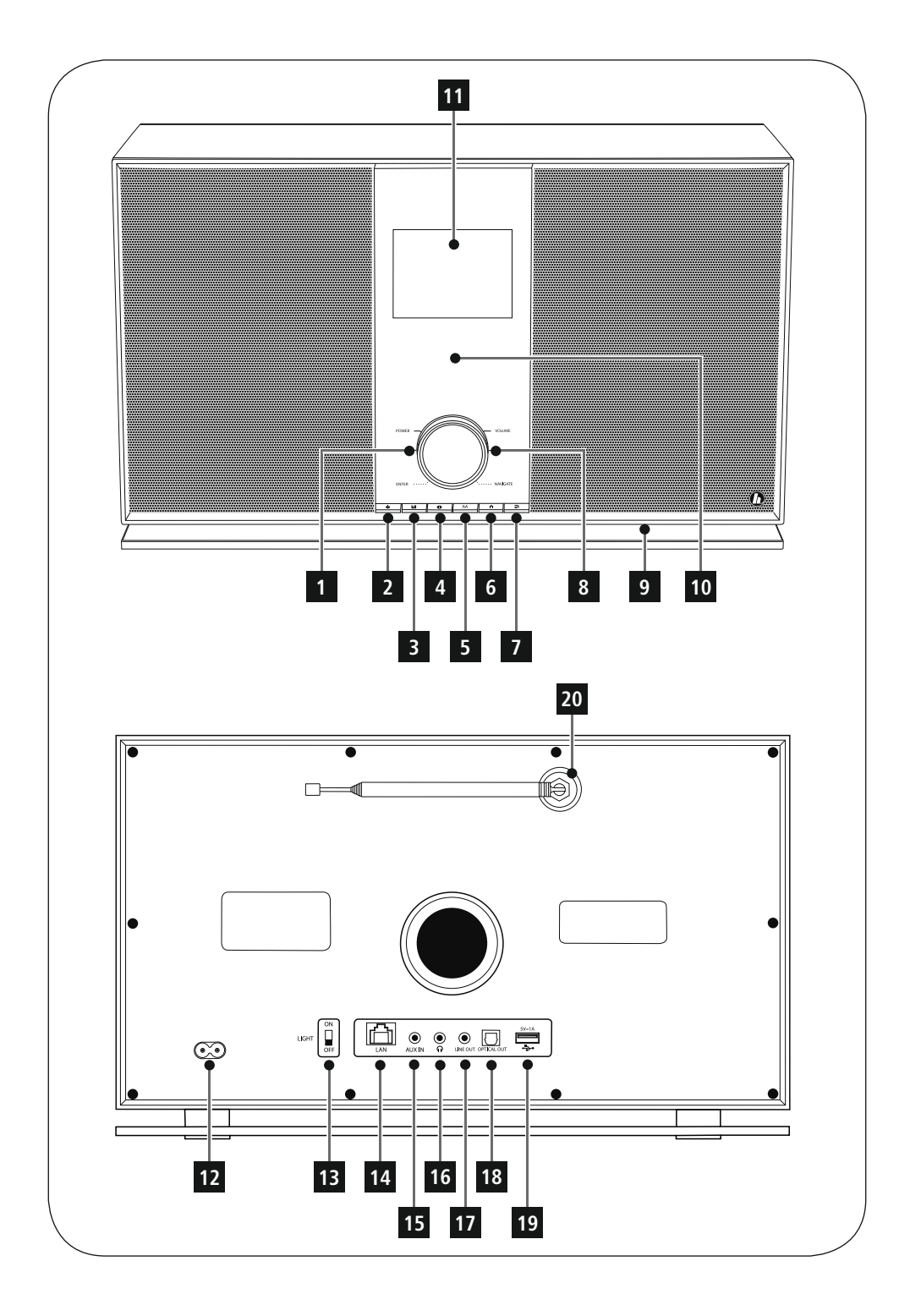

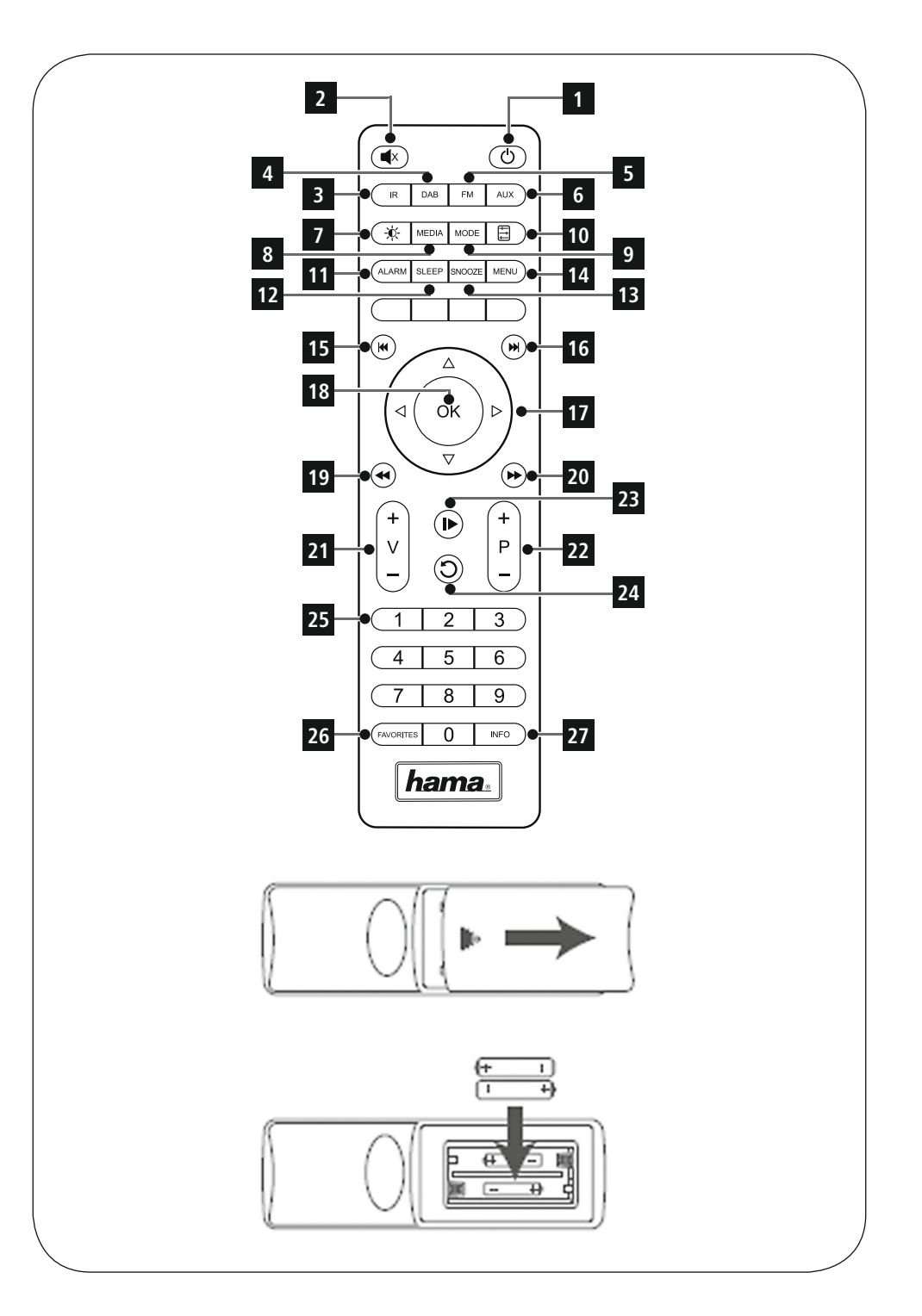

### **Kezelőelemek és kijelzők**

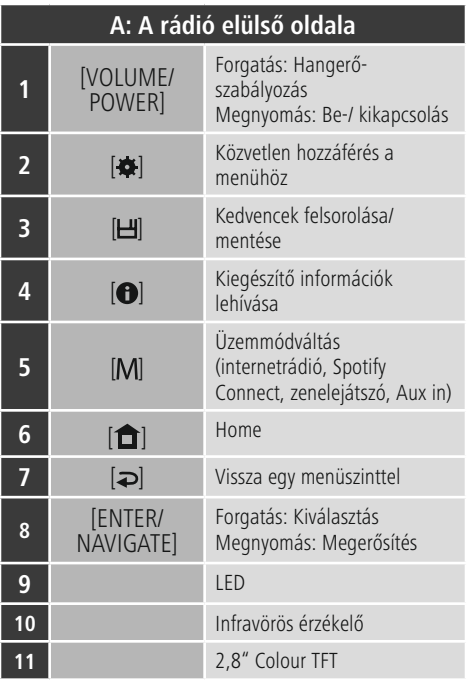

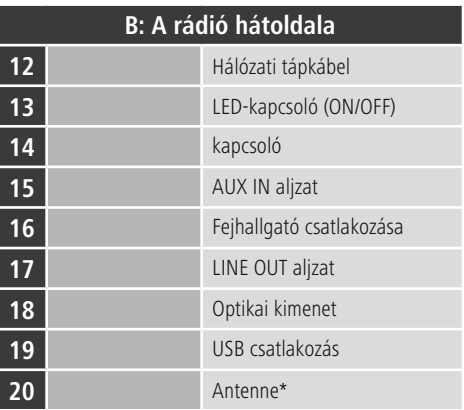

### **Hivatkozás**

\* Ez a rádió cserélhető antennával rendelkezik. Használhat egy aktív vagy egy passzív antennát, amely egy koaxiális csatlakozóval rendelkezik.

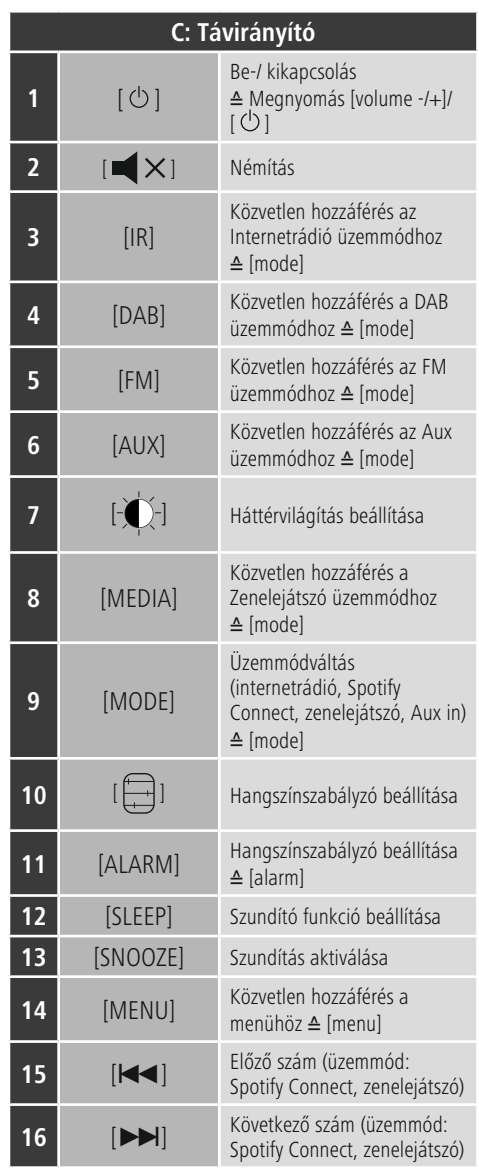

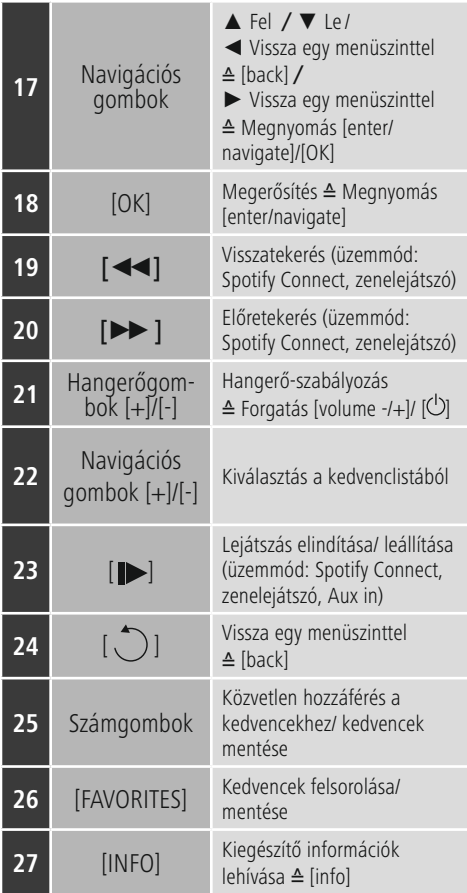

## **Tartalom**

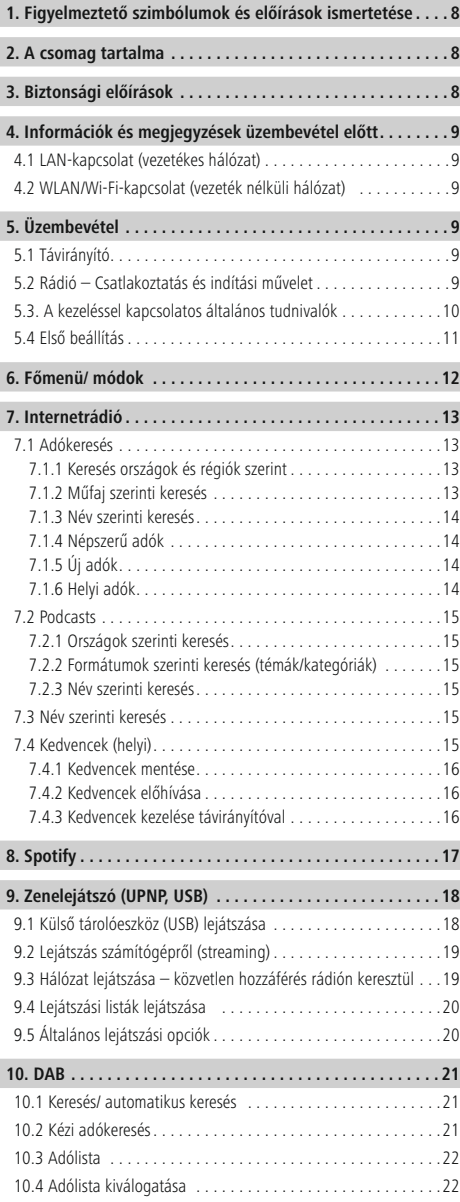

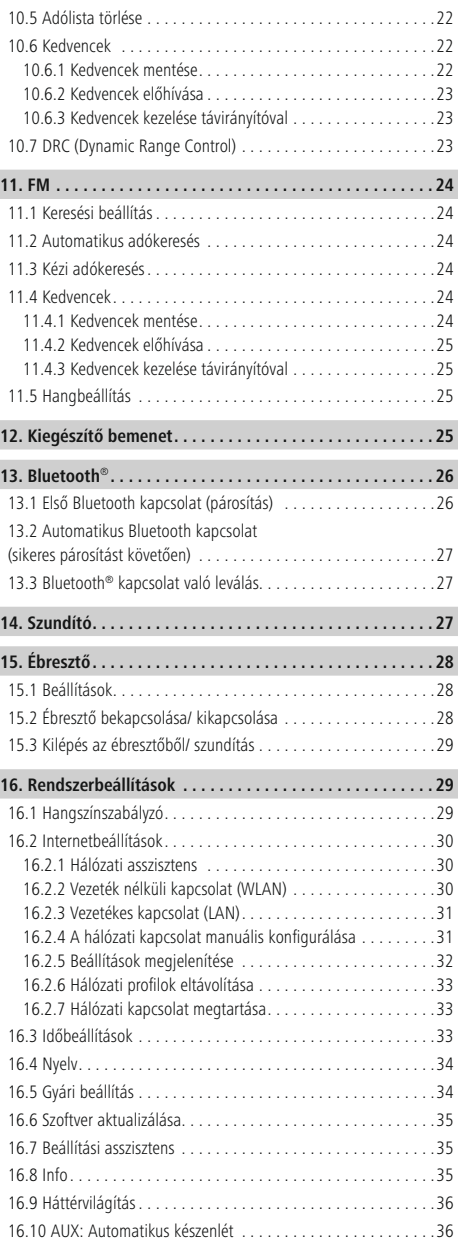

 $\overline{\hat{O}}$ 

I

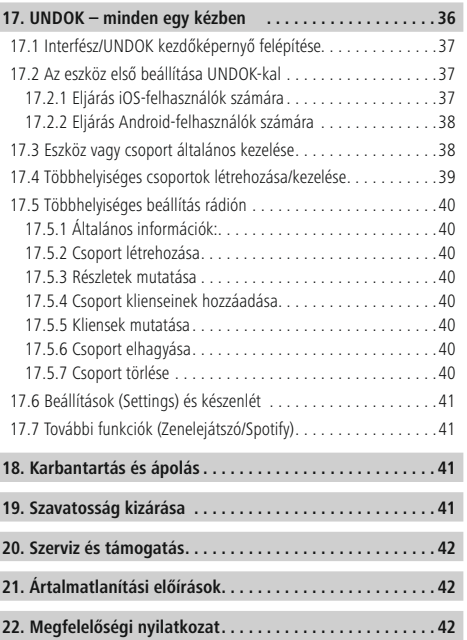

### **Menüszerkezet**

**FŐMENÜ**

### **INTERNETRÁDIÓ**

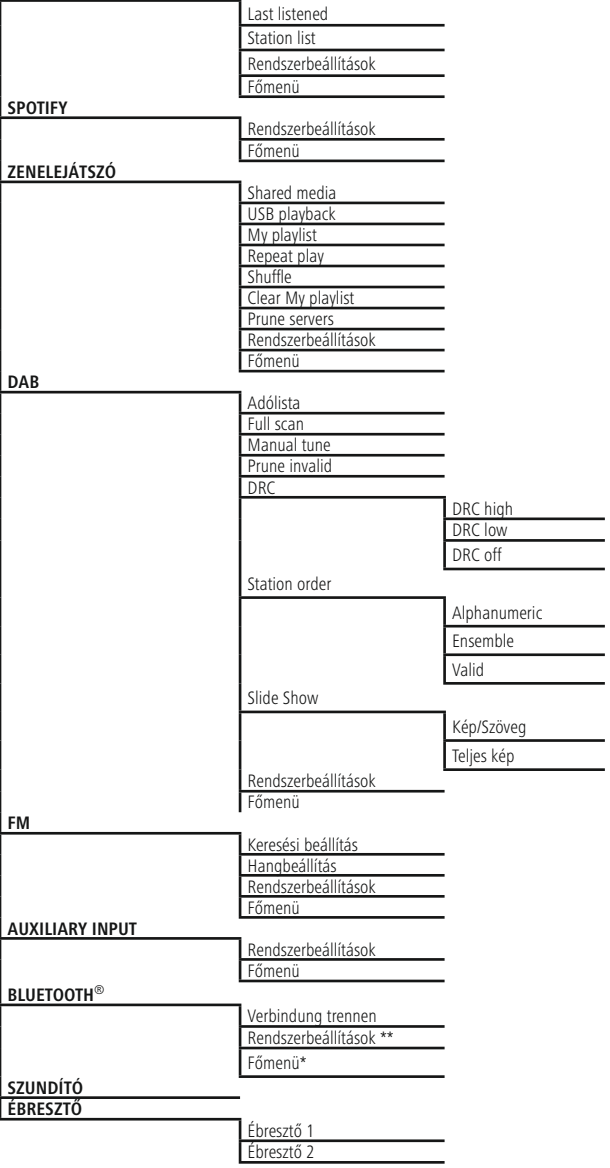

#### **RENDSZERBEÁLLÍTÁSOK**\*\*

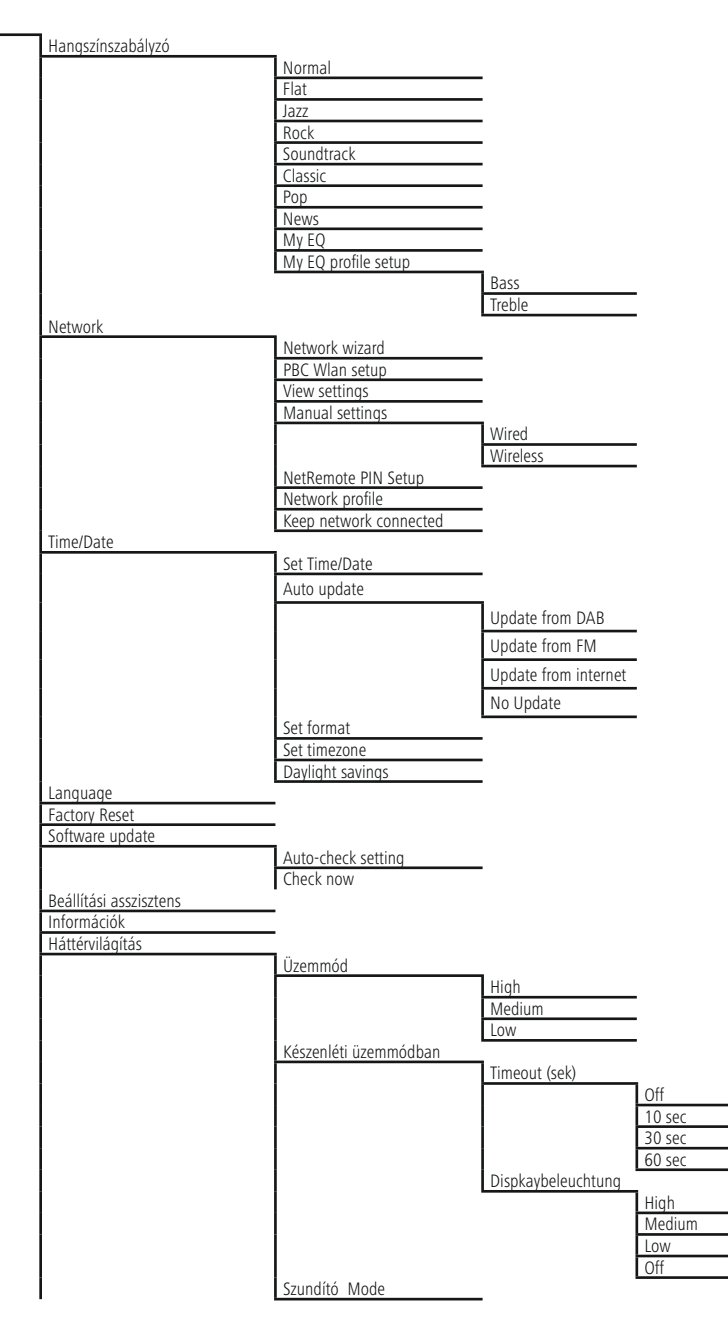

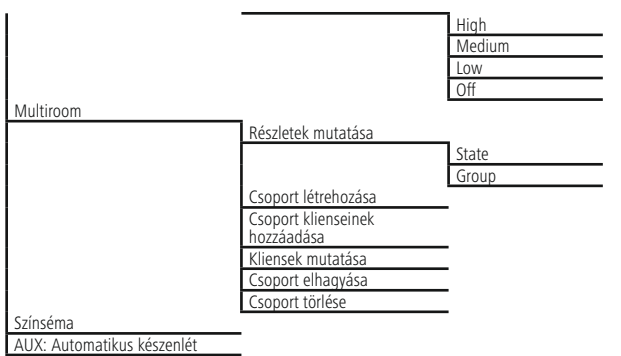

<span id="page-11-0"></span>Köszönjük, hogy ezt a Hama terméket választotta! Kérjük, hogy felszerelés előtt szánjon rá időt és olvassa el végig az alábbi útmutatót. A későbbiekben tartsa biztonságos helyen ezt a füzetet, hogy ha szükség van rá, bármikor megtalálja. Ha eladja ezt a terméket, vele együtt adja tovább ezt az útmutatót is az új tulajdonosnak.

#### **1. Figyelmeztető szimbólumok és előírások ismertetése**

#### **Áramütés veszélye**

Ez a szimbólum a termék azon nem szigetelt részeinek megérintésére vonatkozó veszélyre utal, amelyek olyan szintű veszélyes feszültségen lehetnek, ami miatt áramütés veszélye áll fenn.

### **Figyelmeztetés**

Figyelmeztető jeleket használunk a biztonsági tényezők bemutatására, ill. felhívjuk a figyelmet a különleges veszélyekre és kockázatokra.

#### 6 **Hivatkozás**

Az itt látható figyelmeztető jeleket használjuk fel, ha kiegészítő információkat közlünk vagy fontos tudnivalókra hívjuk fel a figyelmet.

#### **2. A csomag tartalma**

- Digitális rádió DIR3600MBT
- Teleszkópos antenna koaxiális csatlakozóval
- Távirányító
- 2x AAA elem
- Rövid útmutató/ Kezelési útmutató
- Spotify Connect szórólap

#### **3. Biztonsági előírások**

- A termék magánháztartási, nem üzleti célú alkalmazásra készül.
- Védje a terméket szennyeződés, nedvesség és túlmelegedés elől, és azt csak száraz helyiségben használja.
- Ez a termék, mint minden elektromos termék, nem gyermekek kezébe való!
- Ne ejtse le a terméket és ne tegye ki heves rázkódásnak.
- Ne üzemeltesse a terméket a műszaki adatokban szereplő teljesítményhatárokon kívül.
- Feltétlenül tartsa távol a gyermekeket a csomagolóanyagtól, mert fulladásveszély áll fenn.
- Azonnal ártalmatlanítsa a csomagolóanyagot a helyileg érvényes ártalmatlanítási előírások szerint.
- Ne végezzen módosításokat a készüléken. Ebben az esetben minden garanciaigény megszűnik.

### **Áramütés veszélye**

- Ne nyissa ki a terméket és sérülés esetén ne üzemeltesse tovább.
- Ne használja a terméket, ha az AC-adapter, az adapterkábel vagy a hálózati kábel megsérült.
- Ne kísérelje meg a készülék saját karbantartását vagy javítását. Bármely karbantartási munkát bízzon illetékes szakemberre.

### **Figyelmeztetés - elemek**

- Feltétlenül ügyeljen az elemek megfelelő polaritására (+ és - felirat), és ennek megfelelően tegye be őket. Ennek figyelmen kívül hagyása esetén az elemek kifolyásának vagy felrobbanásának veszélye áll fenn.
- Ne engedje meg a gyermekeknek az elemcserét felügyelet nélkül.
- Ne keverje össze a régi és az új elemeket, valamint a különböző típusú vagy más gyártótól származó elemeket.
- Távolítsa el az elemeket azon termékekből, amelyeket hosszabb ideig nem használ.
- Ne zárja rövidre az elemeket.
- Ne töltse fel az elemeket.
- Ne dobja tűzbe az elemeket.
- Az elemeket gyermekek számára elzárt helyen tárolja.

#### <span id="page-12-0"></span>**4. Információk és megjegyzések üzembevétel előtt**

#### **Hivatkozás** 7)

Az UNDOK-App részletes leírását és a teljes funkcionalitást az UNDOK-Guide-ban találja:

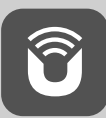

www.hama.com->00054836 ->Downloads

#### G) **Megjegyzés – Vétel optimalizálása**

- Ennek a terméknek antenna csatlakozója van, amely lehetővé teszi az aktív vagy passzív antenna használatát. A csatlakoztatás koaxiális F csatlakozóval történik.
- A termékhez passzív teleszkópos antennát mellékelnek, amely lehetővé teszi a DAB, DAB+ és FM vételt. Az optimális vételi teljesítmény érdekében, kérjük, vegye figyelembe, hogy az antennát teljes mértékben ki kell csúsztatni és függőleges irányba kell állítani.
- Ha szükséges, tesztelni kell a különböző helyszíneket annak érdekében, hogy a lehető legjobb legyen a vétel.

#### **Hálózati kapcsolat/ internetkapcsolat előkészítése**

Ezt a rádiót rákapcsolhatja egy helyi hálózatra, és így hozzáférhet az otthoni szerverhez vagy más engedélyezési forráshoz. Az internetrádió fogásához vagy a nem helyi mentett médiatartalmak (adatfolyam – pl. Spotify Connect) eléréséhez ezenkívül a hálózatban még internetkapcsolat is szükséges.

#### **Hivatkozás**

A vezetékes kapcsolat stabilabb, mint a WLANkapcsolat. Ezért a zavartalan vétel biztosítása érdekében közvetlen kábeles összeköttetést javaslunk a hozzáférési pont (Access-Point, AP) és a rádió között.

#### **4.1 LAN-kapcsolat (vezetékes hálózat)**

- Csatlakoztasson egy RJ45 LAN-kábelt egy szabad aljzaton keresztül a router/switch/AP lehetőségekhez.
- A LAN-kábel másik végét kapcsolja össze a rádió LANcsatlakozásával (RJ45).
- Bizonyosodjon meg róla, hogy a router be van kapcsolva, és van internetes/hálózati kapcsolat.
- Ha kérdése van a router konfigurálásával kapcsolatban, a hibakereséshez/problémamegoldáshoz használja a router használati útmutatóját.
- A LAN-kapcsolat pontos konfigurációs útmutatója a **Vezetékes kapcsolat** című szakaszban olvasható.

#### **4.2 WLAN/Wi-Fi-kapcsolat (vezeték nélküli hálózat)**

- Bizonyosodjon meg róla, hogy a router be van kapcsolva, és van internetes/hálózati kapcsolat.
- Ha ez még nem történt meg, aktiválja a router WLANkapcsolatát.
- Ha kérdése van a router konfigurálásával kapcsolatban, a hibakereséshez/problémamegoldáshoz használja a router használati útmutatóját.
- A WLAN-kapcsolat pontos konfigurációs útmutatója a **Vezeték nélküli kapcsolat** című szakaszban olvasható.

#### **5. Üzembevétel**

#### **5.1 Távirányító**

- Nyissa fel az elemfiók fedelét, amely a távirányító hátoldalán található.
- Helyezze be a csomaggal együtt kiszállított elemeket, ügyelve a megfelelő polaritásra. A megfelelő polaritást az elemfiókban a plusz- és a mínuszjel mutatja.

#### **5.2 Rádió – Csatlakoztatás és indítási művelet**

Kösse össze a hálózati kábelt egy szabályszerűen szerelt és könnyen hozzáférhető hálózati dugaszaljzattal. A hálózati tápegység 100–240 V hálózati feszültséggel használható, és szinte minden elektromos hálózaton váltóáramalapon működik. Vegye figyelembe, hogy ehhez országspecifikus adapterre lehet szüksége. A termékek megfelelő választékát a www.hama.com címen találhatja meg.

#### <span id="page-13-0"></span>**Hivatkozás**

- A terméket az arra a célra jóváhagyott dugaszolóaljzatról működtesse.
- Dugaszsor esetén ügyeljen rá, hogy a csatlakoztatott fogyasztók ne lépjék túl a megengedett összesített teljesítményfelvételt.
- A hálózati dugaszolóaljzatnak bármikor könnyen elérhetőnek kell lennie.
- Ha hosszabb ideig nem használja a terméket, válassza le a hálózatról.

A termék dugaszolóaljzatra való csatlakoztatását követően történik az inicializálás.

A rádiót be kell kapcsolni.

A rádió első beállításában a **Beállítási asszisztens** segít Önnek.

#### **5.3. A kezeléssel kapcsolatos általános tudnivalók**

#### **Kezelési tudnivalók**

- A jelen kezelési útmutatóban leírtak mindig közvetlenül a készülék kezelésére vonatkoznak. A csak alkalmazásokkal (**App**) vagy távirányítóval használható funkciókat az útmutató külön taglalja.
- A távirányító gombjairól, valamint a készülékgomboknak megfelelő funkciógombokról (≙) a kezelési elemeknél és a kijelzőn tájékozódhat.
- Az [**OK**], illetve a ► navigációs gomb megnyomása a távirányítón a következő megnyomásának felel meg: [**ENTER/NAVIGATE**].
- A ◄ navigációs gomb a távirányítón megfelel a rádió elülső oldalán lévő [**back**] gombnak.
- A ▲/▼ navigációs gomb a távirányítón megfelel a rádió elülső oldalán lévő [**ENTER/NAVIGATE**] gombnak.
- Ha különböző nyomógombok közül lehet választani (pl. **YES** vagy **NO**), a kiválasztott gomb világosan jelenik meg.
- A különböző opciókat kínáló menük esetében (pl. Hangszínszabályzó, Frissítés stb.) az aktuálisan kiválasztott opciót \* jelzi.

#### **Navigáció és vezérlés**

- Az [**ENTER/NAVIGATE**] gomb elforgatásával válassza ki az egyes menüpontokat.
- Az [**ENTER/NAVIGATE**] gomb megnyomásával nyugtázza a választást.

A jelen útmutató ezt a folyamatot az alábbi szimbólumokkal szemlélteti.

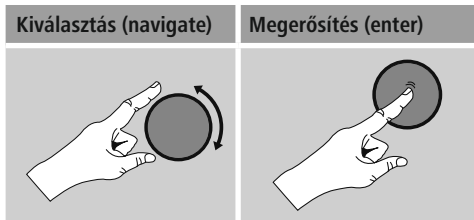

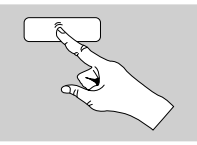

Néhány funkció gyorsgombbal is előhívható. A gyorsgomb megnyomását ez a szimbólum ábrázolja.

Az [**ENTER/NAVIGATE**] gomb megnyomását követően a felkínált menüpontokon keresztül navigáljon el a gyorsgombhoz.

#### **Hangerő beállítása/ Némítás**

- A [**VOLUME/POWER**] gomb elforgatásával a hangerő növelhető (jobbra) vagy csökkenthető (balra).
- A rádió elnémításához nyomja meg a távirányítón a  $\Box$   $\times$  qombot.
- Ha még egyszer megnyomja a  $[\blacksquare \blacktriangleright \blacktriangleright]$  gombot, a hangerőt visszaállíthatia a némítás előtti értékre.

#### **Jelszók, keresési szövegek stb. megadása**

- Az [**ENTER/NAVIGATE**] gombbal válassza ki a megfelelő számokat és/vagy betűket egyesével, és az [**ENTER/NAVIGATE**] gomb megnyomásával nyugtázza az adott kiválasztást.
- A hibás bevitel korrigálásához válassza ki és nyugtázza a – gombot. Az utolsó bevitt adat törlődik.
- A bevitel megszakításához válassza ki és nyugtázza az **ABBR** nyomógombot.
- Ha a bevitt adat teljes, és be szeretné fejezni, nyomja meg az **OK** gombot.
- Az  $\overline{[}\bigoplus$ ] / [INFO] gomb megnyomásával közvetlenül elérheti az **–/OK/ABBR** gombokat.

### <span id="page-14-0"></span>**Kiegészítő információk**

Az [ ] / [**INFO**] gomb megnyomásával – az üzemmódtól, illetve az adott adótól, zenefájltól stb. függően – kiegészítő információk jeleníthetők meg.

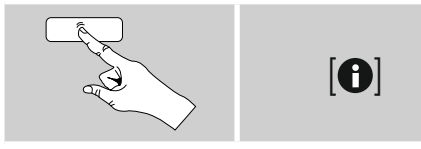

#### • **Leírás**

A rádióadó, az aktuális program, tartalom, téma stb. adatai.

## • **Műfaj/A program országa**

Megadja a műfajt (zenei stílust) és az adó országát/ tartományát/régióját.

- **Megbízhatóság**
- **Bitráta**

Megadja a fogott adó aktuális digitális bitrátáját.

• **Kodek**

A kódolási eljárás információi adatok és jelek digitalizálásához, pl. MP3, WMA

#### • **Letapogatási sebesség**

A letapogatási sebesség adatai (mintavételezési/ mintasebesség/letapogatási frekvencia), amelyek megadják, hogy a készülék az audiojelet egy adott időben milyen gyakran kérdezi le.

• **Lejátszási puffer**

A fogott adás jelerősségét a csíkok hossza jelzi.

- **Mai dátum**
- **Előadó**
- **Album**
- **Mappa**
- **Útvonal**

Az aktuálisan lejátszott fájl mentési útvonalának megadása.

### **Be-/ kikapcsolás/ készenlét**

- Nyomja meg a [**VOLUME/POWER**] a készüléken, vagy a [ ]-et a távirányítón a rádió bekapcsolásához.
- Nyomja meg a  $\lceil$  ( $\cdot$ ) et a távirányítón, vagy kb. 3 másodperc hosszan a [**VOLUME/POWER**] a készüléken a rádió kikapcsolásához (standby mód).

### **5.4 Első beállítás**

Az első üzembevételkor megjelenik a lehetséges menünyelvek listája. A kívánt nyelvet az alábbiak szerint állíthatja be.

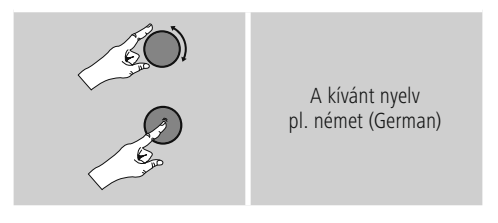

#### **Beállítási asszisztens**

A nyelv beállítása után következhet az első beállítás a beállítási asszisztens segítségével (**YES**)/átugorva (**NO**):

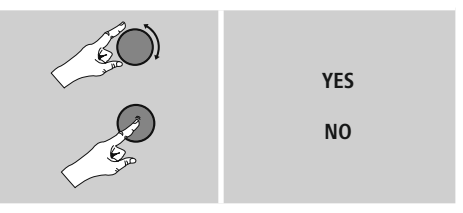

**Megjegyzés – Indítás beállítási asszisztenssel vagy nélküle**

- Az egyszerű és gyors első üzembevétel (idő és dátum beállítása, internetkapcsolat beüzemelése stb.) érdekében javasoljuk a beállítási asszisztens kivitelét (**YES**).
- Ha a beállítási asszisztens segítségével történő első beállítást mégis át szeretné ugrani, válassza a **NO** lehetőséget. A beállítási asszisztens segítségével elvégzett minden beállítás később egyesével is előhívható a rendszerbeállításokon keresztül. Ezenkívül a beállítási asszisztens is bármikor újból alkalmazható.
- Ezután válassza ki az **YES** vagy **NO** lehetőséget, amellyel beállíthatja, hogy a rádió következő bekapcsolásakor a beállítási asszisztens automatikusan elinduljon-e. Ez a **főmenüben** található.

### <span id="page-15-0"></span>**Dátum/ idő 12/24 órás formátum**

## • **Automatikus aktualizálás**

• **Az FM/DAB/DAB**

rádióhálózaton keresztüli automatikus frissítéssel az időt és a dátumot a műsorszolgáltató adja meg és a készülék dolgozza fel. Az ilyen forráson keresztüli beállításkor a legmagasabb a biztosíték arra, hogy akár áramszünet után is a helyes idő lesz beállítva és a mentett ébresztőidők is megmaradnak.

#### • **Frissítés az internetről**

Ha kiválasztja ezt az opciót, az időpont és a dátum az internetkapcsolat révén automatikusan be lesz állítva. Ezenkívül kiválaszthatja a helyi időzónát, illetve – igény esetén (**BE**) – a nyári és téli időszámításra való átállást.

• **Nincs frissítés** Az időpontot és a dátumot (**ÉÉÉÉ-HH-NN**) manuálisan kell beállítani, mert nem áll át automatikusan.

#### **Hálózati kapcsolat megtartása**

kapcsolva.

Ez a beállítás a rádió energiatakarékos működését segíti elő. A funkció kikapcsolásakor (**NO #**) a hálózati modul is kikapcsol, amikor a rádió aktívan nem használ hálózati kapcsolatot (pl. készenléti üzemmódban). Emiatt a kikapcsolás után a rádió asztali gépről, okostelefonról vagy táblagépről nem lesz elérhető.

Ezért ha az adatátvitelt vagy a vezérlést az alkalmazáson keresztül használja, ezt a menüpontot aktiválnia kell (**YES #**). A sztenderd beállítás szerint ez a funkció ki van

#### **Hálózati asszisztens – Az internetkapcsolat konfigurálása**

**Megjegyzés – Utalás a kezelési útmutató egy másik részére**

A fejezet hosszúsága miatt kövesse a **13.2.1. szakaszban leírtakat. Hálózati asszisztens – Az internetkapcsolat konfigurálása.**

A hálózati asszisztens bezárásával bezáródik a beállítási asszisztens is. A kijelzőn megjelenik egy erre utaló megjegyzés.

Az [**ENTER/NAVIGATE**] gomb megnyomásával nyugtázza a bezárást, ekkor visszalép a főmenübe.

#### **6. Főmenü/ módok**

Az alábbiak szerint visszajuthat a főmenübe:

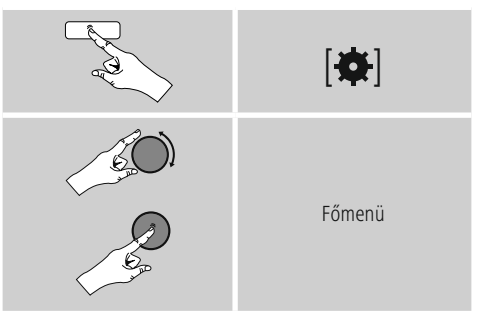

A főmenü különböző üzemmódokat és további közvetlen hozzáféréseket tartalmaz, amelyek leírását a következő fejezetek külön tartalmazzák:

- **7. [Internetrádió](#page-16-1)**
- **8. [Spotify](#page-20-1)**
- **9. [Zenelejátszó](#page-21-1)**
- **10. [Kiegészítő](#page-24-1) bemenet**
- **11. [Szundító](#page-27-1)**
- **12. [Ébresztő](#page-28-1)**
- **13. [Rendszerbeállítások](#page-28-1)**

<span id="page-16-0"></span>Az egyes üzemmódok a [M] / [MODE] gomb ismételt nyomogatásával is kiválaszthatók.

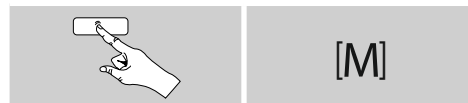

### <span id="page-16-1"></span>**7. Internetrádió**

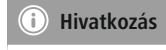

\* A szolgáltató módosítása a termék funkcióinak és teljesítményének biztosítása érdekében lehetséges.

A főmenüből vagy a [M] / [MODE] gomb ismételt nyomogatásával aktiválja az **Internetrádió (Internet Radio)** üzemmódot a rádión:

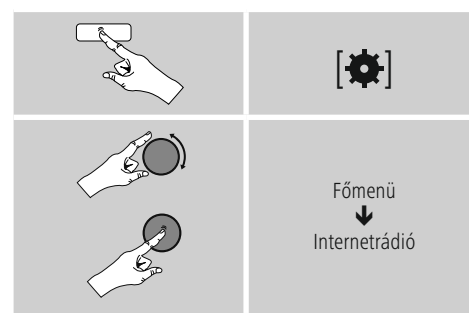

Ezenkívül akkor is átválthat erre az üzemmódra, ha a távirányítón megnyomja az [**IR**] gombot.

### **7.1 Adókeresés**

A rádió különböző lehetőségeket kínál a kívánt adások megkeresésére.

- Navigáljon az egyes keresési funkciók és az opcióik között az [**ENTER/NAVIGATE**] gomb segítségével.
- Ha megtalálta a kívánt adót, nyugtázza ezt az [**ENTER/NAVIGATE**] gomb megnyomásával. A rádió ekkor sugározni kezdi az adót.

#### **7.1.1 Keresés országok és régiók szerint**

Meghatározott kontinensek, országok és régiók adóinak kereséséhez az alábbiak szerint járjon el:

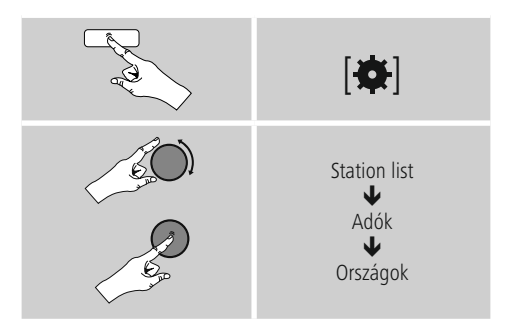

Az ország/régió behatárolása után válasszon ki egy adót az összes adó vagy a műfaj szerint szortírozott adók közül.

#### **7.1.2 Műfaj szerinti keresés**

Ha meghatározott zenei irányzat vagy téma szerint szeretne adót keresni, az alábbiak szerint járjon el:

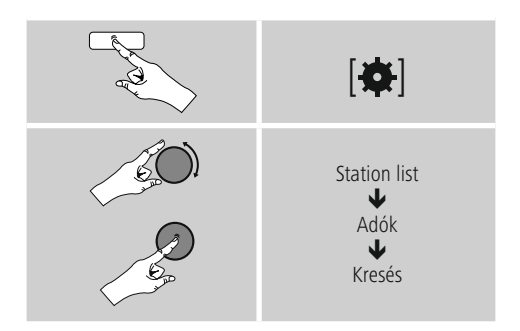

A műfaj behatárolása után válasszon ki egy adót az összes adó, az előre kiválasztott adók vagy az ország szerint szortírozott adók közül.

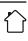

### <span id="page-17-0"></span>**7.1.3 Név szerinti keresés**

Ha ismeri a kívánt adó nevét, erre célzottan is rákereshet:

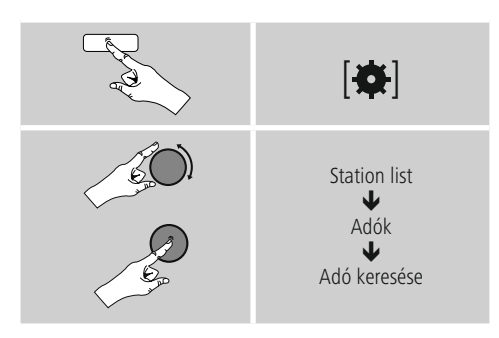

A beviteli mezőben adja meg az adó teljes nevét vagy annak egy részét, majd a keresés indításához nyomja meg az **OK** gombot. Ezután kapni fog egy listát az összes olyan adóról, amelynek a neve tartalmazza a keresett szöveget.

### **7.1.4 Népszerű adók**

A legnépszerűbb adók listáját az alábbiak szerint kérheti le:

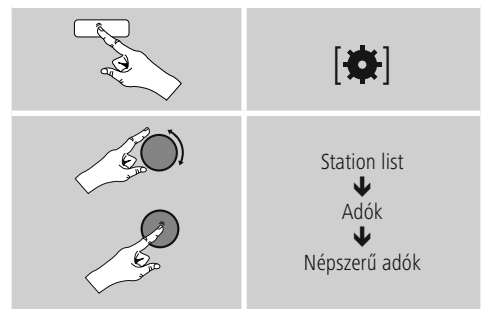

## **7.1.5 Új adók**

Az adatbankba újonnan felvett adókat a következőképpen találhatja meg:

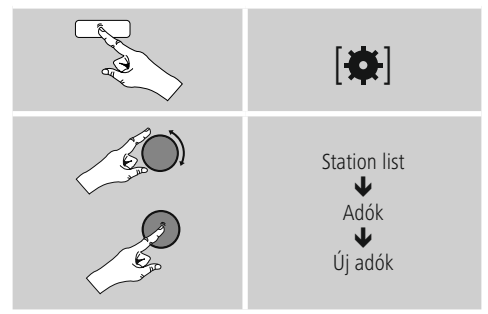

### **7.1.6 Helyi adók**

Ha konkrétan az Ön országából (rádió aktuális székhelye) szeretne adókat keresni, az alábbiak szerint járjon el:

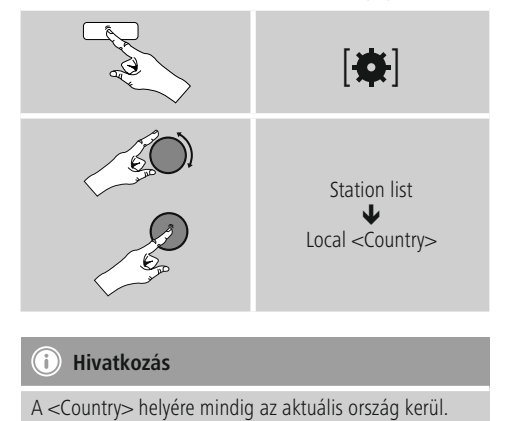

A leszűkített helyen belül szűrhet még műfajok szerint is, vagy kiválaszthat egy adót az összes vagy az előre kiválasztott adók közül.

### <span id="page-18-0"></span>**7.2 Podcasts**

A podcastok előlhívható adások különböző témákkal kapcsolatban, például talkshow-k, hírek stb. A podcastokat az interneten keresztül hívhatia le.

- Általában körülbelül 10 000 adás áll rendelkezésre. Az adókhoz hasonlóan a rádió a számtalan podcast esetében is felkínálja a szűrési lehetőséget, illetve a teljes adatbankban is rá lehet keresni a megfelelő eredeményre.

### **7.2.1 Országok szerinti keresés**

Meghatározott kontinensek, országok és régiók podcastjainak kereséséhez az alábbiak szerint járjon el:

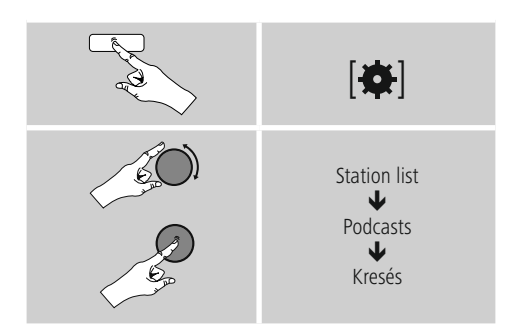

Az ország/régió behatárolása után válasszon ki egy podcastot az összes adó vagy a műfaj szerint szortírozott adók közül.

#### **7.2.2 Formátumok szerinti keresés (témák/kategóriák)**

Ha meghatározott zenei irányzat vagy téma szerint szeretne podcastot keresni, az alábbiak szerint járjon el:

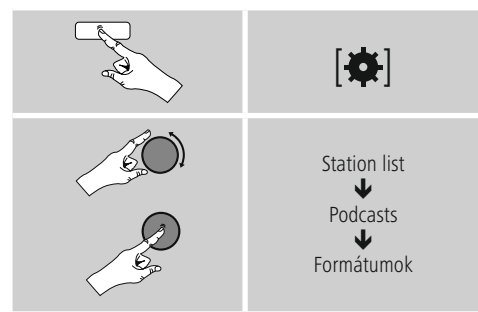

### **7.2.3 Név szerinti keresés**

Ha ismeri a kívánt podcast nevét, erre célzottan is rákereshet:

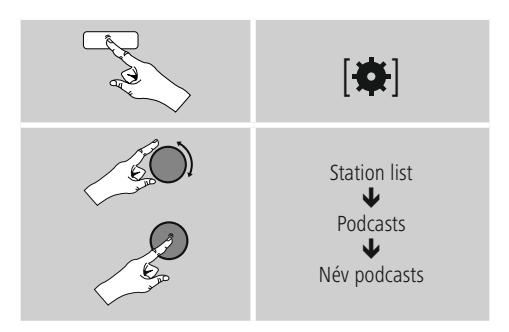

A beviteli mezőben adja meg a podcast teljes nevét vagy annak egy részét, majd a keresés indításához nyomja meg az **OK** gombot. Ezután kapni fog egy listát az összes olyan podcastról, amelynek a neve tartalmazza a keresett szöveget.

### **7.3 Név szerinti keresés**

A rádió az utoljára előhívott adót és podcastot egy külön listára menti. A lista előhívásához az alábbiak szerint járjon el:

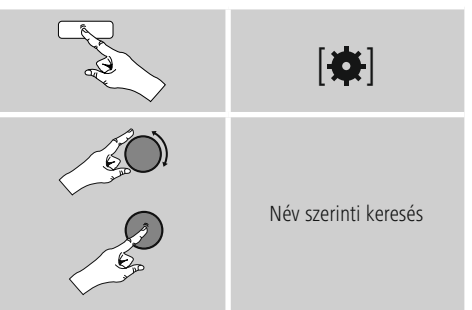

### **7.4 Kedvencek (helyi)**

Kedvenc adóit 30 tárhelyre mentheti el, így ezeket közvetlenül és gyorsan elérheti.

### <span id="page-19-0"></span>**7.4.1 Kedvencek mentése**

- Állítsa be az adót, amelyet rögzíteni szeretne valamelyik tárhelyre.
- Ha elkezdődik az adás, nyomja meg és tartsa lenyomva a rádió elülső részén lévő [] / [MEMORY] gombot.

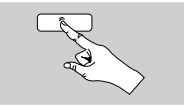

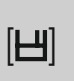

Kb. két másodperc múlva megnyílik az áttekintési ablak a kedvencek tárhelyeivel.

- Az [**ENTER/NAVIGATE**] gomb elforgatásával válthat a tárhelyek között (1 és 30 között).
- Az [**ENTER/NAVIGATE**] gomb megnyomásával az adót elmentheti a kívánt kedvenctárhelyre.

### **7.4.2 Kedvencek előhívása**

A [**H**] / [MEMORY] gomb megnyomásával megnyithatja a kedvencek tárhelyeit kilistázó áttekintési ablakot.

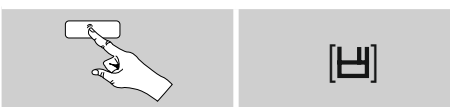

Az [**ENTER/NAVIGATE**] gomb segítségével válasszon a Kedvencek közül.

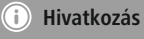

A Kedvencek nem törölhetők.

Ha már mind a 30 kedvenctárhely foglalt, és Ön egy további adót szeretne kedvencként elmenteni, válasszon ki egy olyan kedvenctárhelyet, amely már foglalt. Ezt felülírhatja az új adóval.

#### **7.4.3 Kedvencek kezelése távirányítóval Kedvencek 1–10**

A mellékelt távirányítón számgombok is találhatók 1-től 0-ig (0 ≙ 10). Mindegyik számgombhoz hozzárendelhető egy kedvenc adó (fogadástípusonként).

- Az adó elmentéséhez tartsa lenyomva a távirányító megfelelő számgombját (kb. három másodpercig).
- A rádió a mentést úgy erősíti meg, hogy a kijelzőn megjelenik az **elmentve** felirat.
- A kedvencek előhívásához röviden nyomja meg a távirányítón a megfelelő számgombot.

#### **Kedvencek 1–30 (a számgombok alternatívái)**

- Ha egy adót el szeretne menteni a Kedvencek közé 1-től 30-ig valamelyik helyre, tartsa lenyomva a [**FAVORITES**] gombot (kb. három másodpercig). Két másodperc múlva megnyílik az áttekintési ablak a kedvencek tárhelyeivel.
- A **Kedvencgombok [+]/[-]** lehetőséggel (az [**ENTER/NAVIGATE**] gomb elforgatásával) válthat a tárhelyek között (1 és 30 között).
- Az **[OK]** ([**ENTER/NAVIGATE**]) gomb megnyomásával az adót elmentheti a kívánt kedvenctárhelyre.
- A Kedvencek előhívásához nyomja meg röviden a [**FAVORITES**], a [**+]/[-] Kedvencgombokkal** (az [**ENTER/NAVIGATE**] gomb elforgatásával) válassza ki a kívánt kedvenc adót, és a választást nyugtázza az **[OK]** ([**ENTER/NAVIGATE**]) gomb megnyomásával..

### <span id="page-20-1"></span><span id="page-20-0"></span>**8. Spotify**

A Spotify Connect segítségével milliónyi dalhoz férhet hozzá, és ezeket meghallgathatja a rádióján, útközben az okostelefonián, illetve használhatja a dalokat a számítógépén vagy az okostelefonján.

### **Feltételek:**

- Telepítenie kell az androidos/iOS-készülékére a Spotify alkalmazást.
- Az alkalmazást letöltheti a Play Store vagy az Apple App Store üzletből. Telepítés után indítsa el az alkalmazást, és jelentkezzen be a hozzáférési adataival, illetve regisztráljon.
- Önnek Spotify prémium fiókra van szüksége (információk a www.spotify.com oldalon)
- A rádiónak és az androidos/iOS-készüléknek, amelyen a Spotify alkalmazás található, ugyanarra a hálózatra kell csatlakoznia.

#### **Alkalmazás:**

- A szokásos módon indítsa el egy lejátszási lista/egy dal lejátszását a Spotify alkalmazásban.
- Megjelennek a szokásos lejátszási információk, mint az albumborító, a cím stb.
- A képernyő szélén látható a Spotify Connect logó  $\bigcirc$ , valamint az **Elérhető készülékek** menüpont.

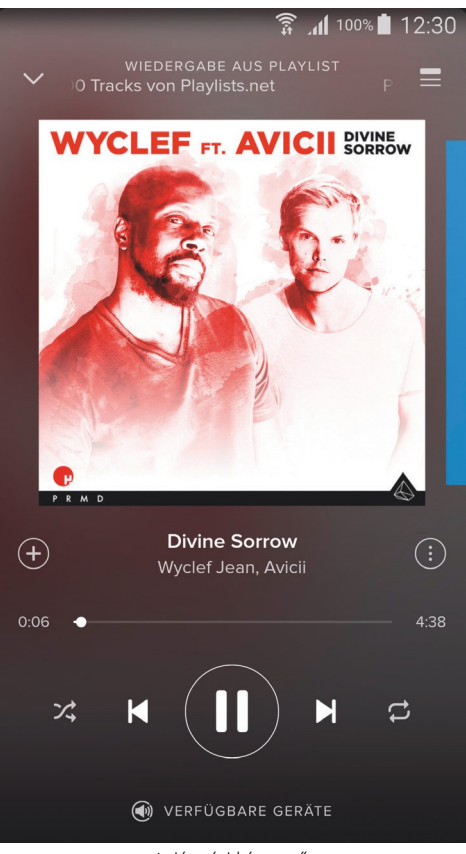

Lejátszási képernyő

- <span id="page-21-0"></span>• Válassza ki az **Elérhető készülékek** lehetőséget, hogy láthassa a hálózaton elérhető összes készüléket tartalmazó áttekintő oldalt.
- Válassza ki a rádiót. Az audiolejátszás ezután a rádión keresztül történik.

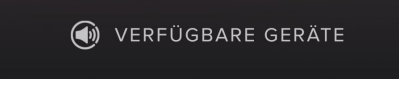

A sikeres kapcsolódás után a Spotify Connect logó <sup>d</sup>es a készülék jelölése zöldre vált.

#### **A sikeres első kapcsolódás után:**

A főmenüből vagy a [M] / [MODE] gomb ismételt nyomogatásával aktiválja a **Spotify (Spotify Connect)** üzemmódot a rádión:

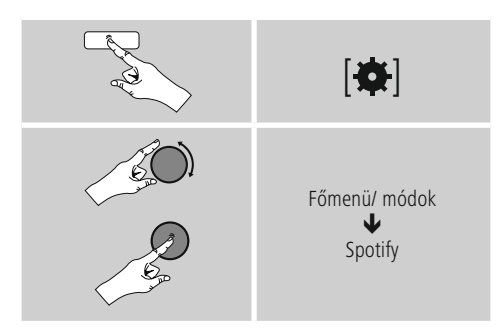

- A lejátszás indításához nyomja meg az [**enter/navigate**] (vagy a [ ] gombot) a távirányítón.
- A rádiót a távirányítóval, az intelligens rádióalkalmazással vagy a Spotify alkalmazással irányíthatja, pl. ha a számok között szeretne váltani, vagy ha módosítaná a hangerőt.

### <span id="page-21-1"></span>**9. Zenelejátszó (UPNP, USB)**

Ez az üzemmód lehetővé teszi az MP3, WMA vagy FLAC fájlok lejátszását, amelyek asztali gépre, adathordozóra vagy a helyi hálózatra vannak elmentve.

A főmenüből vagy a [M] / [MODE] gomb ismételt nyomogatásával aktiválja a **Zenelejátszó** üzemmódot a rádión:

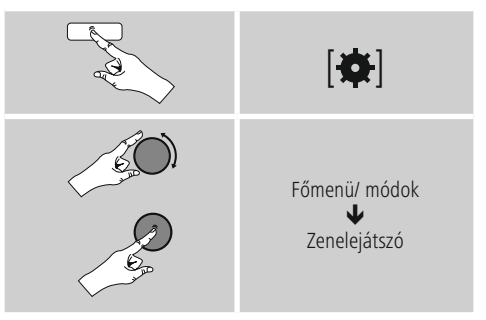

Ezenkívül akkor is közvetlenül átválthat erre az üzemmódra, ha a távirányítón megnyomja a [**MEDIA**] gombot.

### **9.1 Külső tárolóeszköz (USB) lejátszása**

- Dugja be az adathordozót (USB-meghajtó) a rádió USBcsatlakozójába.
- Az adathordozók FAT16/FAT32 formátumra kell formatálni.
- Az adathordozót a rádió automatikusan felismeri.
- Az **YES** gomb megnyomásával nyugtázza, hogy a csatlakoztatott adathordozót meg szeretné-e nyitni.
- Ekkor megjelennek az adathordozón tárolt fájlok/ mappák. Az [**ENTER/NAVIGATE**] gomb megnyomásával válassza ki a kívánt fájlokat, és indítsa el a lejátszást.

<span id="page-22-0"></span>Vagy pl. ha már bedugta az adathordozót, az alábbiak szerint válassza ki a lejátszani kívánt fájlt:

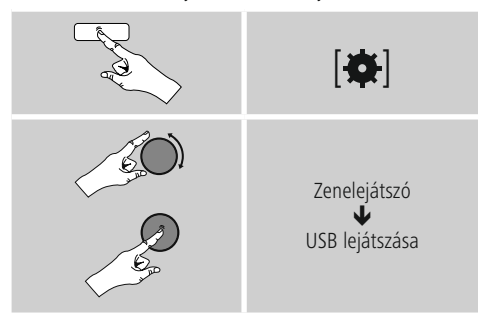

### **9.2 Lejátszás számítógépről (streaming)**

A rádiót a számítógépéről is kezelheti, és a zenét a rádióról a számítógépén is lejátszhatja.

A továbbiakban a Windows 8 operációs rendszerrel működő számítógépeken való lejátszást részletezzük. Használjon másik operációs rendszert, vagy további kérdések esetén forduljon az **ügyfélszolgálatunkhoz**.

#### **Feltételek:**

- A rádiónak és a számítógépnek ugyanarra a hálózatra kell csatlakoznia.
- A rádiót a számítógépen lejátszási készülékként kell engedélyezni.

#### A következőképpen járjon el:

#### $\rightarrow$  **Rendszervezérlés**  $\rightarrow$  **Hálózat** és internet  $\rightarrow$  A **hálózatra csatlakozó számítógépek és készülékek megjelenítése**

Itt csak a rádiónak kellene látszódnia.

- Jobb egérgombbal kattintson a rádió ikonjára, illetve a készülék megjelölésére, és válassza ki az **Adatfolyam engedélyezése a készüléken lehetőséget.**
- Ismét kattintson jobb egérgombbal a rádió ikonjára, illetve a készülék megjelölésére, és a megjelölés módosításához (Friendly Name) **válassza a Készülék weboldalának** megjelenítése lehetőséget.
- Ekkor megnyílik egy új böngészőablak. Itt elvégezheti a kívánt módosítást.

#### **Alkalmazás:**

- A rádióhoz ezután hozzáférhet a számítógép engedélyezési listáján, és lejátszásra küldhet audiofájlokat a készülékre (adatfolyam).
- A saját könyvtár zenelistája általában engedélyezve van.
- További engedélyek kezelésére és megadására az Exploreren, illetve a Windows Media Player lejátszón keresztül van lehetőség.
- Jobb egérgombbal kattintson az adott zenefájlra, majd válassza ki a **Play To** lehetőséget és a rádió készülékmegjelölését.
- A rádió elkezdi a zenefájl lejátszását.

#### **9.3 Hálózat lejátszása – közvetlen hozzáférés rádión keresztül**

Ahhoz, hogy a rádióról hozzáférjen a meglévő hálózati engedélyekhez, az alábbiak szerint járjon el: A főmenüből vagy a [M] / [MODE] gomb ismételt nyomogatásával aktiválja a **Zenelejátszó** üzemmódot a rádión:

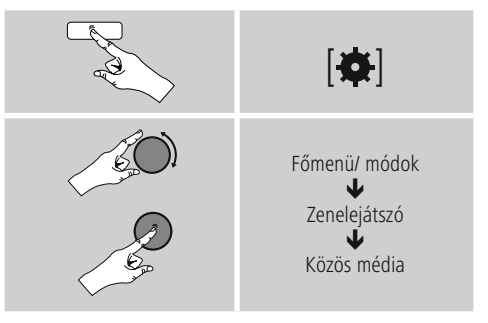

• Válassza ki a megfelelő készüléket (otthoni szerver, számítógép...), és az [**ENTER/NAVIGATE**] gomb megnyomásával nyissa meg a készülék engedélyeit.

Kereshet fájlokat, megnyithat lejátszási listát, vagy kereshet az összes zeneengedély között is. Ha az összes zeneengedély között szeretne keresni, további keresési és szortírozási funkciók állnak a rendelkezésére (album, előadó, műfaj, mappa stb.), hogy gyorsabban megtalálja a kívánt fájlokat.

#### **Hivatkozás**

Sok keresési és szűrési funkció csak akkor használható, ha az ID3-címke és további fájlinformációk meg vannak adva a forráskészüléken, illetve az audiofájlban.

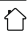

#### <span id="page-23-0"></span>**Szerver eltávolítása:**

A korábban elért szerver visszaállításához nyomja meg az [**ENTER/NAVIGATE**] gombot .

Ha megerősítésként megnyomja az **YES** gombot, minden

#### **9.4 Lejátszási listák lejátszása**

Létrehozhat helyi lejátszási listát a rádión, amelyben a fájlokat hálózati engedélyezéssel vagy csatolt adathordozóról menti el.

- Válassza ki azokat a fájlokat, amelyeket hozzá szeretne adni a lejátszási listához (**Közös média/ USB lejátszása**).
- Nyomja meg és tartsa lenyomva az [**ENTER/NAVIGATE**] gombot kb. 3 másodpercig, amíg a kijelzőn megjelenik a **Lejátszási listához hozzáadva** felirat.

### **Hivatkozás**

Windowsos számítógépen létrehozott lejátszási listákat is használhat (WPL = Windows Play List). Ehhez például Windows Media Player használható.

• Így közvetlenül elérheti a lejátszási listát:

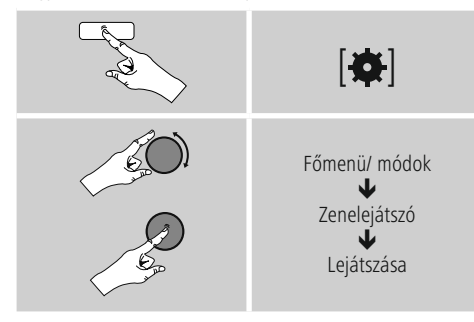

Ha a lejátszási listáról el szeretne távolítani bizonyos fájlokat, válassza ki a kívánt fájlt, és tartsa lenyomva az [**ENTER/NAVIGATE**] gombot kb. 3 másodpercig.

• •A fájlok lejátszási listáról való eltávolításához nyugtázza a **Törlés a lejátszási listámról műveletet az YES** gomb megnyomásával.

• A teljes lejátszási lista törléséhez az alábbiak szerint járion el:

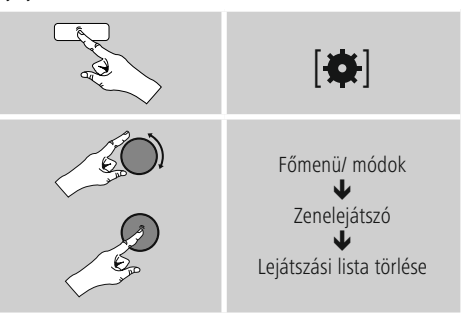

### **9.5 Általános lejátszási opciók**

A zenelejátszó minden lejátszási lehetőségére érvényes lejátszási opciókat az alábbi helyen találja:

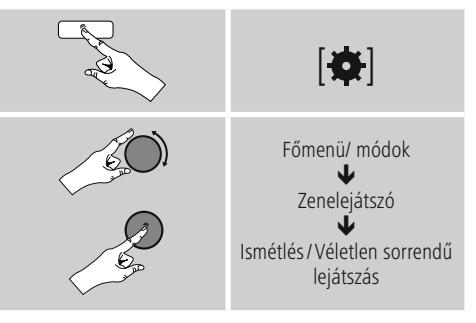

#### **Ismétlés: Be/ismétlés: Ki**

A funkció módosításához (**Be/Ki**) nyomja meg újra az [**ENTER/NAVIGATE**] gombot.

**Ismétlés** esetén: A **Be** opció esetén csak az aktuális szám ismétlődik.

#### **Véletlen sorrendű lejátszás: Be/véletlen sorrendű lejátszás: Ki**

A funkció módosításához (**Be/Ki**) nyomja meg újra az [**ENTER/NAVIGATE**] gombot.

**Véletlen sorrendű lejátszás esetén: A** Be opciónál minden számot véletlenszerű sorrendben játszik le a rádió.

### <span id="page-24-1"></span><span id="page-24-0"></span>**10. DAB**

A rádió minden megszokott digitális rádiófrekvenciát fog a 174 és 240 MHz közötti tartományban (kapcsolat III, csatornák 5A-tól 13F-ig).

• A főmenüből vagy a  $[M]/[MODE]$  gomb ismételt nyomogatásával aktiválja a **DAB (DAB rádió)** üzemmódot a rádión:

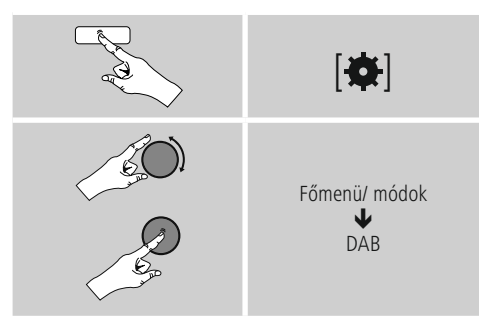

Ezenkívül akkor is átválthat erre az üzemmódra, ha a távirányítón megnyomja az [**DAB**] gombot.

### **10.1 Keresés/ automatikus keresés**

Az automatikus DAB adókeresés beolvassa a DAB sáv IIIban rendelkezésre álló adókat. A keresést követően minden zavar nélküli adót alfabetikus sorrendben tárol a készülék. A korábbi keresések során már megtalált adók, amelyek jelenleg nem elérhetők, az adólistán ? jellel jelennek meg. Az automatikus DAB adókeresés a DAB-módban történő első indításkor automatikusan elindul, a kijelzőn a keresés **során** ... jelenik meg és egy folyamatjelző sáv.

Ha a keresést újra szeretné indítani, a következőképpen járjon el:

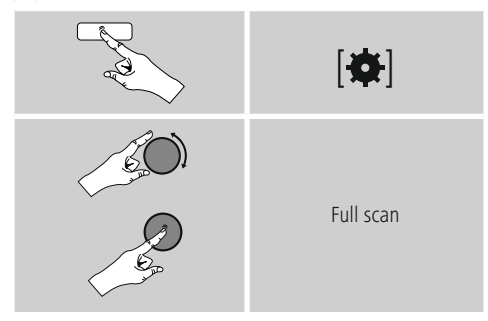

### **10.2 Kézi adókeresés**

A manuális kereséssel lehetősége nyílik arra, hogy a frekvenciákat és csatornákat egyesével végignézze. Akkor alkalmazza ezt a funkciót, ha egy bizonyos adót szeretne kiválasztani, amelynek ismeri a frekvenciáját az adókereső pedig nem találta meg azt.

A következőképpen járjon el, és válasszon 5A-tól 13F-ig egy frekvenciatartományból:

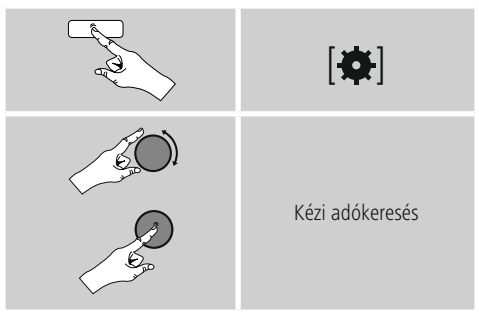

A sáv **stabilitása** a viszonylagos térerőt jelzi. A sávban mutatott jelzés mutatja a zavarmentes vételhez szükséges értéket. Ha ezt nem éri el (a sáv üres), a jel erőssége az adott csatornán nem elegendő.

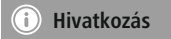

• DAB/ DAB+ lehetővé teszi több adó egy frekvenciatartományban történő közvetítését. A csoportok szerinti rendezéskor az adók úgy jelennek meg, ahogy a frekvenciablokkokban el vannak osztva.

### <span id="page-25-0"></span>**10.3 Adólista**

Az adólistát DAB-üzemmódban bármikor előhívhatja. Erre két lehetőség van.

**a)** Ha egy állomás már megvan, egyszerűen forgassa el a [**ENTER/NAVIGATE**] gombot. A rádió kijelzőjén ezután az adólista jelenik meg.

#### **b)**

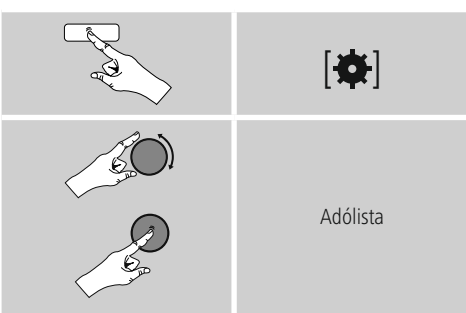

### **10.4 Adólista kiválogatása**

Alapértelmezés szerint a rádió az adókat alfabetikus sorrendbe teszi. A rendezést beállíthatja jelerősség vagy csoportok alapján is. Ha

módosítani szeretné a sorrendet, a következőképpen járjon el:

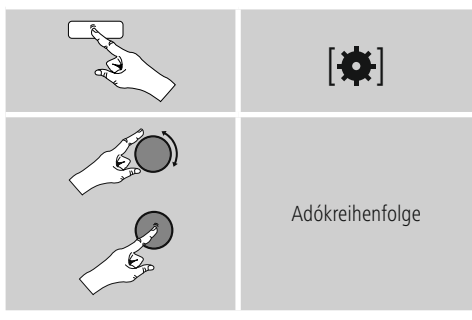

### **10.5 Adólista törlése**

Azon adók eltávolításához, amelyek egy adott időben nem tartoznak a lefedettségi területhez, a következőképpen járion el:

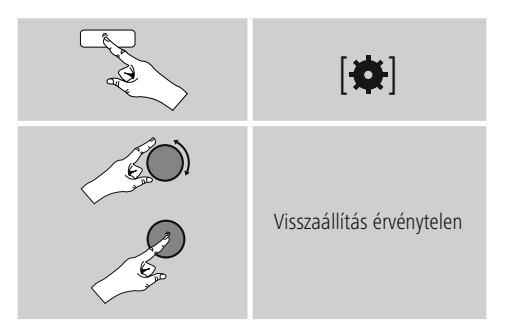

Minden jelenleg nem elérhető adót eltávolít a listáról, ha a kérdést **YES** válasszal erősíti meg.

### **10.6 Kedvencek**

Kedvenc adóit 30 tárhelyre mentheti el, így ezeket közvetlenül és gyorsan elérheti.

#### **10.6.1 Kedvencek mentése**

- Állítsa be az adót, amelyet rögzíteni szeretne valamelyik tárhelyre.
- Ha elkezdődik az adás, nyomja meg és tartsa lenyomva a rádió elülső részén lévő [H] / [MEMORY] gombot.

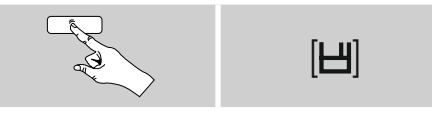

Kb. két másodperc múlva megnyílik az áttekintési ablak a kedvencek tárhelyeivel.

- Az [**ENTER/NAVIGATE**] gomb elforgatásával válthat a tárhelyek között (1 és 30 között).
- Az [**ENTER/NAVIGATE**] gomb megnyomásával az adót elmentheti a kívánt kedvenctárhelyre.

### <span id="page-26-0"></span>**10.6.2 Kedvencek előhívása**

A [**H**] / [MEMORY] gomb megnyomásával megnyithatja a kedvencek tárhelyeit kilistázó áttekintési ablakot.

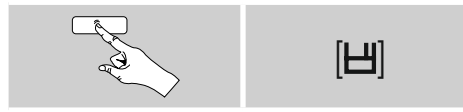

Az [**ENTER/NAVIGATE**] gomb segítségével válasszon a Kedvencek közül.

#### **Hivatkozás**

A Kedvencek nem törölhetők.

Ha már mind a 30 kedvenctárhely foglalt, és Ön egy további adót szeretne kedvencként elmenteni, válasszon ki egy olyan kedvenctárhelyet, amely már foglalt. Ezt felülírhatja az új adóval.

#### **10.6.3 Kedvencek kezelése távirányítóval**

#### **Kedvencek 1–10**

A mellékelt távirányítón számgombok is találhatók 1-től 0-ig (0 ≙ 10). Mindegyik számgombhoz hozzárendelhető egy kedvenc adó (fogadástípusonként).

- Az adó elmentéséhez tartsa lenyomva a távirányító megfelelő számgombját (kb. három másodpercig).
- A rádió a mentést úgy erősíti meg, hogy a kijelzőn megjelenik az **elmentve** felirat.
- A kedvencek előhívásához röviden nyomja meg a távirányítón a megfelelő számgombot.

#### **Kedvencek 1–30 (a számgombok alternatívái)**

- Ha egy adót el szeretne menteni a Kedvencek közé 1-től 30-ig valamelyik helyre, tartsa lenyomva a [**FAVORITES**] gombot (kb. három másodpercig). Két másodperc múlva megnyílik az áttekintési ablak a kedvencek tárhelyeivel.
- A **Kedvencgombok [+]/[-]** lehetőséggel (az [**ENTER/NAVIGATE**] gomb elforgatásával) válthat a tárhelyek között (1 és 30 között).
- Az **[OK]** ([**ENTER/NAVIGATE**]) gomb megnyomásával az adót elmentheti a kívánt kedvenctárhelyre.
- A Kedvencek előhívásához nyomja meg röviden a [**FAVORITES**], a **[+]/[-] Kedvencgombokkal** (az [**ENTER/NAVIGATE**] gomb elforgatásával) válassza ki a kívánt kedvenc adót, és a választást nyugtázza az **[OK]** ([**ENTER/NAVIGATE**]) gomb megnyomásával.

#### **10.7 DRC (Dynamic Range Control)**

A DAB-hálózatban néhány rádióadónál hangerő szabályozás van, ami a lejátszás során aktívan működik. Ha hirtelen megnő a hangerő, a DRC magától lejjebb szabályozza. Hirtelen halkabb hangerőnél pedig a DRC automatikusan megnöveli azt. Ugyanez történik, ha a lejátszás hirtelen csendesebbé válik. A rádió ismét felerősíti a hangerőt.

**DRC magas:** a különböző hangerők teljes összehangolása. Erős tömörítés, hallhatóan csökkentheti egy zenemű dinamikáját.

**DRC alacsony:** a különböző hangerők részleges összehangolása. Finom, túl sok dinamikus veszteség nélkül. **DRC off:** nincs kiegyenlítés.

A következőképpen járjon el, a beállítás végrehajtásához:

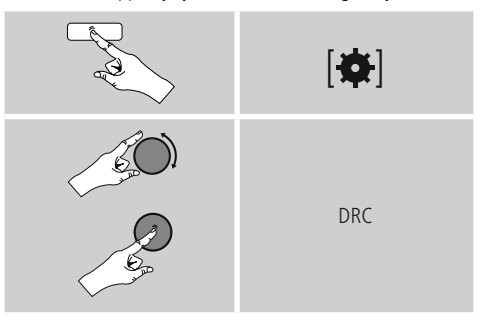

### <span id="page-27-1"></span><span id="page-27-0"></span>**11. FM**

A főmenüből vagy a [M] / [MODE] gomb ismételt nyomogatásával aktiválja a **FM (FM rádió)** üzemmódot a rádión:

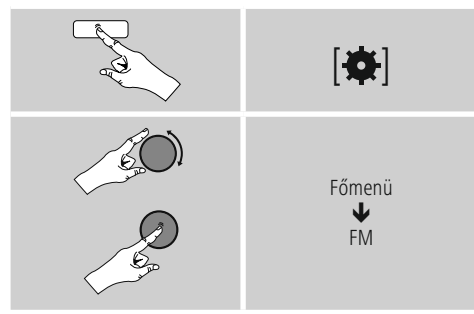

Ezenkívül akkor is átválthat erre az üzemmódra, ha a távirányítón megnyomja az [**FM**] gombot.

Az olyan adókat, amelyek további információkat közvetítenek az adókról és a műsorról, egy RDS-ikon (Radio Data System) jelzi a kijelzőn.

A [ ] / [**INFO**] gomb megnyomásával további információk jelennek meg.

### **11.1 Keresési beállítás**

A keresési beállítás segítségével megadhatja, hogy a gyenge jelerősségű adók automatikus keresés közben figyelmen kívül legyenek-e hagyva.

A következőképpen járjon el:

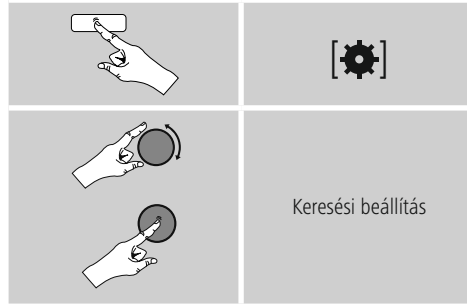

• Erősítse meg a következő kérdezést **YES** válasszal, hogy az az automatikus keresés csak az erős jellel rendelkező adóknál álljon meg. Ellenkező esetben, az adókeresés minden adónál megáll, amelyre jel érkezik.

### **11.2 Automatikus adókeresés**

- Nyomja a [**ENTER/NAVIGATE**] gombot míg az automatikus adókeresés el nem kezdődik.
- Ha megtalál egy adót, a rádió megáll és a lejátszás beindul.
- Ha ismét megnyomja a [**ENTER/NAVIGATE**] gombot, a keresési folyamat folytatódik, míg meg nem találja a következő adót.

#### **11.3 Kézi adókeresés**

A kézi hangolásnál lehetősége van arra, hogy maga állítsa be a kívánt frekvenciát és hogy olyan adót fogjon, amelynek jele az automatikus adókeresés során túl gyenge volt és ezért figyelmen kívül lett hagyva

• Tekerje a [**ENTER/NAVIGATE**] gombot addig (bal: - 0,05MHz/ jobb: 0,05 MHz), amíg a kívánt frekvencia megjelenik. Várjon egy pillanatot, és a kapott adásjel lejátszása elkezdődik.

### **11.4 Kedvencek**

Kedvenc adóit 30 tárhelyre mentheti el, így ezeket közvetlenül és gyorsan elérheti.

### **11.4.1 Kedvencek mentése**

- Nastavte stanicu, ktorú chcete uložiť medzi obľúbené.
- Ak ste stanicu naladili, stlačte tlačidlo [H] / [MEMORY] na prednej strane rádia a podržte ho stlačené.

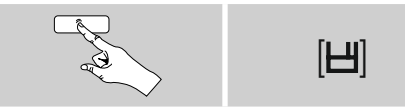

Po cca dvoch sekundách sa zobrazí okno s prehľadom pamäťových miest obľúbených staníc.

- Otáčaním tlačidla [**ENTER/NAVIGATE**] prechádzajte medzi pamäťovými miestami (1 až 30).
- Ak chcete stanicu uložiť na požadovanom pamäťovom mieste, stlačte tlačidlo [**ENTER/NAVIGATE**].

### <span id="page-28-0"></span>**11.4.2 Kedvencek előhívása**

A [**H**] / [MEMORY] gomb megnyomásával megnyithatja a kedvencek tárhelyeit kilistázó áttekintési ablakot.

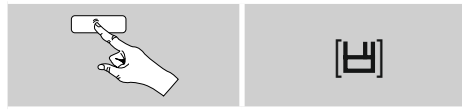

Az [**ENTER/NAVIGATE**] gomb segítségével válasszon a Kedvencek közül.

### **Hivatkozás**

A Kedvencek nem törölhetők.

Ha már mind a 30 kedvenctárhely foglalt, és Ön egy további adót szeretne kedvencként elmenteni, válasszon ki egy olyan kedvenctárhelyet, amely már foglalt. Ezt felülírhatja az új adóval.

#### **11.4.3 Kedvencek kezelése távirányítóval**

#### **Kedvencek 1–10**

A mellékelt távirányítón számgombok is találhatók 1-től 0-ig (0 ≙ 10). Mindegyik számgombhoz hozzárendelhető egy kedvenc adó (fogadástípusonként).

- Az adó elmentéséhez tartsa lenyomva a távirányító megfelelő számgombját (kb. három másodpercig).
- A rádió a mentést úgy erősíti meg, hogy a kijelzőn megjelenik az **elmentve** felirat.
- A kedvencek előhívásához röviden nyomja meg a távirányítón a megfelelő számgombot.

#### **Kedvencek 1–30 (a számgombok alternatívái)**

- Ha egy adót el szeretne menteni a Kedvencek közé 1-től 30-ig valamelyik helyre, tartsa lenyomva a [**FAVORITES**] gombot (kb. három másodpercig). Két másodperc múlva megnyílik az áttekintési ablak a kedvencek tárhelyeivel.
- A **Kedvencgombok [+]/[-]** lehetőséggel (az [**ENTER/NAVIGATE**] gomb elforgatásával) válthat a tárhelyek között (1 és 30 között).
- Az **[OK]** ([**ENTER/NAVIGATE**]) gomb megnyomásával az adót elmentheti a kívánt kedvenctárhelyre.
- A Kedvencek előhívásához nyomja meg röviden a [**FAVORITES**], a **[+]/[-] Kedvencgombokkal** (az [**ENTER/NAVIGATE**] gomb elforgatásával) válassza ki a kívánt kedvenc adót, és a választást nyugtázza az **[OK]** ([**ENTER/NAVIGATE**]) gomb megnyomásával.

#### **11.5 Hangbeállítás**

Egyes adóknál ez enyhe minőségi javuláshoz vezethet, ha egy gyengén fogható adót monóban játszunk le. Ezt a funkciót a menüben aktiválhatja és a rádió ezt követően gyenge jelminőségnél automatikusan monovételre áll át. Ennek az opciónak a megváltoztatásához a következőképpen járjon el:

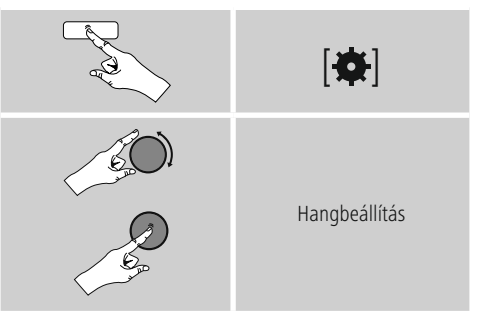

#### <span id="page-28-1"></span>**12. Kiegészítő bemenet**

Az analóg bementen keresztül (**AUX IN** aljzat) mobil készülékeket (pl. okostelefon, táblagép, MP3-lejátszó stb.) csatlakoztathat a rádióra, és az audiofájlokat lejátszhatja a rádión.

<span id="page-29-0"></span>• A főmenüből vagy a [M] / [MODE] gomb ismételt nyomogatásával aktiválja **aKiegészítő bement** (**Aux in**) üzemmódot a rádión:

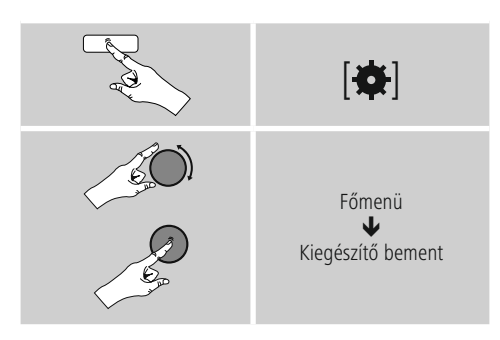

Ezenkívül akkor is közvetlenül átválthat erre az üzemmódra, ha a távirányítón megnyomja az [**AUX**] gombot.

- Kösse össze a mobil végkészülékét és a rádió audiobemenetét (**AUX IN** aljzat) egy 3,5 mm-es audiokábel segítségével (kapcsolókábel).
- Indítsa el és szabályozza a hanglejátszást megfelelő módon a csatlakoztatott eszközön keresztül.

### **13. Bluetooth**®

Bluetooth-on keresztül csatlakoztathatja eszközeit a rádióhoz, amelyet így lejátszóeszközként használhat. A lejátszás közvetlenül az eszközéről vezérelhető. A hangerő a rádión is szabályozható.

#### **Hivatkozás – Bluetooth**®

- Ellenőrizze, hogy a mobil eszköz (mobiltelefon stb.) alkalmas-e Bluetooth kapcsolatra.
- Vegye figyelembe, hogy a Bluetooth hatótávolsága maximum 10 méter akádalyok, például falak, személyek stb. nélkül.
- A kapcsolatot a közelben lévő más Bluetoothkészülékek/-kapcsolatok megzavarhatják.
- A rádió egyszerre csak egy eszközhöz csatlakoztatható.
- Vegye figyelembe, hogy a kompatibilitás a támogatott Bluetooth-profiloktól és a használt Bluetoothverzióktól függ. (lásd: Műszaki adatok, a használt eszköz kezelési útmutatója)

[M] / [MODE] gomb ismételt nyomogatásával aktiválja a Bluetooth üzemmódot a rádión:

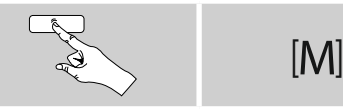

#### **13.1 Első Bluetooth kapcsolat (párosítás)**

- Győződjön meg róla, hogy a Bluetooth képes eszköz be van-e kapcsolva, és hogy a Bluetooth aktiválva van-e.
- A [M] / [MODE] ismételt megnyomásával aktiválja a Bluetooth üzemmódot a rádión:

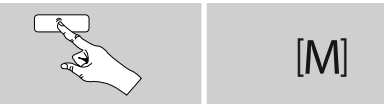

- Nyissa meg eszközén a Bluetooth beállításait, és várjon, amíg a talált Bluetooth eszközök listán megjelenik a **DIR3600MBT**
- Indítsa el adott esetben a Bluetooth-eszközök keresését az eszközén.
- Válassza ki a **DIR3600MBT**-et, és várjon, míg a rádió csatlakozottként jelenik meg eszköze Bluetoothbeállításaiban.
- A rádió kijelzőjén eszköze csatlakoztatottként jelenik meg.
- Indítsa el és szabályozza a hanglejátszást megfelelő módon a eszközön keresztül.

#### **Hivatkozás – Bluetooth jelszó**

Egyes eszközök esetén jelszót kell megadnunk, amikor az eszközt egy másik Bluetooth eszközhöz csatlakoztatjuk.

• A rádiónk csatlakoztatásához írja be a **0000** jelszót, amikor az eszköz a jelszó megadására szólítja fel.

#### <span id="page-30-0"></span>**13.2 Automatikus Bluetooth kapcsolat (sikeres párosítást követően)**

• A rádióhoz korábban már csatlakoztatott eszközök automatikusan mentésre kerülnek a rádión.

#### **Hivatkozás – Korlátozott kapcsolat**

A rádió és az eszköz sikeres első kapcsolódását követően a csatlakozás automatikusan történik. Amennyiben a Bluetooth-kapcsolat nem jön létre ismét automatikusan, ellenőrizze a következő pontokat:

- Ellenőrizze az eszköz Bluetooth-beállításaiban, hogy a **DIR3600MBT** csatlakoztatva van-e. Ha nem, ismételje meg az első Bluetooth-kapcsolat részben leírt lépéseket.
- Ellenőrizze, hogy az eszköz és a rádió közötti távolság 10 méternél kevesebb-e. Ha nem, csökkentse az eszközök távolságát.
- Ellenőrizze, hogy akadályok korlátozzák-e a hatótávolságot. Ha igen, helyezze az eszközöket közelebb egymáshoz.

### **13.3 Bluetooth® kapcsolat való leválás**

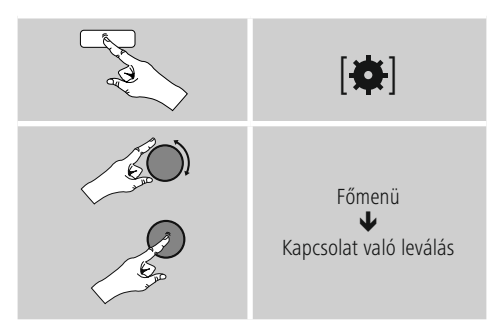

• Ezután válassza ki az [**ENTER/NAVIGÁLÁS**] forgatásával az **IGEN** gombot, és erősítse meg a Bluetooth kapcsolatról való leválást az [**ENTER/NAVIGÁLÁS**] megnyomásával.

### **14. Szundító**

A rádió időzítőfunkcióval rendelkezik, amely a készüléket egy meghatározott idő lejártát követően készenléti üzemmódba kapcsolja.

- A kívánt időtartam beállításhoz (ki/15/30/45/60/90/120 perc) nyomja meg többször a [**SLEEP**], illetve a gombot a távirányítón.
- Ezenkívül az időtartamot a főmenüben is beállíthatja az [**ENTER/NAVIGATE**] gomb segítségével:

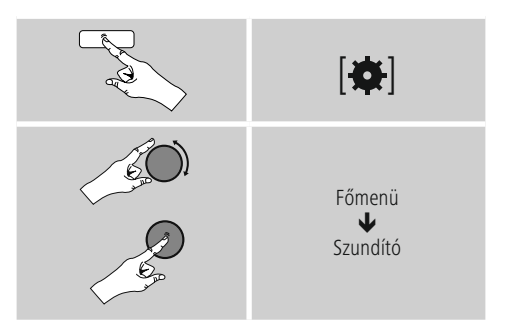

- Ha a beállított időtartam lejárt, a rádió készenléti üzemmódba kapcsol.
- A rádió újbóli bekapcsolásához nyomja meg a [**VOLUME/POWER**], illetve a gombot.
- Egy már beállított időtartamot bármikor módosíthat vagy kikapcsolhat a [**SLEEP**], illetve aújbóli megnyomásával a távirányítón (**Szundító ki**).

### **Hivatkozás**

A háttérvilágítás aktív időzítőfunkció (szundító) esetén is külön beállítható, pl. legyen sötétebb, mint normál üzemmódban (lásd **13.9 Háttérvilágítás**).

### <span id="page-31-0"></span>**15. Ébresztő**

A rádión két egyénileg beállítható ébresztési idő érhető el.

### **15.1 Beállítások**

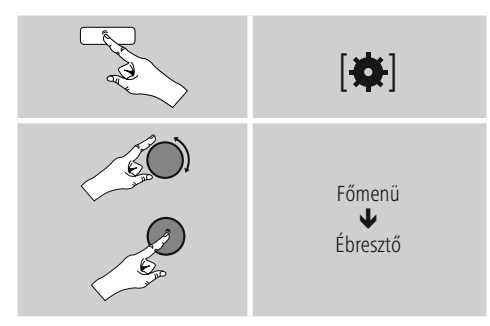

• Az 1. ébresztő és a 2. ébresztő funkció azonosan van konfigurálva, és két különálló ébresztési idő elmentését teszik lehetővé. Válassza ki az 1. vagy 2. ébresztőt, és állítsa be az alábbi adatokat az [**ENTER/NAVIGATE**] gomb segítségével:

### **Módok:**

Válassza ki, hogy mikor kapcsoljon be az ébresztő:  $\rightarrow$ Ki – Naponta – Egyszer – Munkanapokon – Hétvégén

### **Dátum és idő:**

Az **Egyszer** lehetőségnél adja meg a dátumot és az időpontot az egyszeri ébresztéshez.

### **Idő:**

Először válassza ki az ébresztési időnél az órát, majd a percet.

#### **Módok:**

Adja meg, hogy hangjelzés (**pittyegés**), **DAB, FM vagy internetrádió** segítségével szeretné-e az ébresztést.

#### **Program:**

Adja meg az i**nternetrádió/ DAB/ FM** kiválasztásakor, mely adó/ podcast ébressze önt. 30 kedvenc mentett hely vagy **az utoljára hallgatott** közül választhat.

#### **Hangerő:**

Válassza ki az ébresztés kívánt hangerejét. Ennél a beállításnál nem számít, hogy a rádiót utoljára milyen hangerővel hallgatta.

#### **Mentés:**

Az ébresztési beállításokat ezzel a gombbal fejezheti be.

#### **Hivatkozás**

- Ha ébresztési hangnak az **Internetrádiót** állítja be, fontos, hogy az ébresztés időpontjában stabil internetkapcsolat álljon rendelkezésre. Ellenkező esetben a hangjelzés (Pittyegés) lesz az ébresztési hang.
- Javasoljuk, hogy engedélyezze az automatikus időfrissítést. Így az időpont az áramellátás megszakadása (pl. (áramkimaradás) esetén is újból aktualizálódik. "

### **15.2 Ébresztő bekapcsolása/ kikapcsolása**

- A beállítások Mentés gombbal történő **nyugtázásával** kapcsolja be az ébresztőt.
- Az ébresztő kikapcsolásához a **Mód** opciónál válassza a Ki lehetőséget.

### <span id="page-32-0"></span>**15.3 Kilépés az ébresztőből/ szundítás**

### **Jelzőhang (pittyegés)**

- Az ébresztő megszólalása után az ébresztőt a [**VOLUME/ POWER**] vagy a gomb megnyomásával állíthatja le.
- A szundítás bekapcsolásához nyomja meg többször a [**SNOOZE**] vagy a gombot a távirányítón.
- Az ébresztő a kiválasztott időtartam alatt (5/10/15/30/60 perc) ki lesz kapcsolva, majd még egyszer megszólal.

### **Internetrádió/DAB/ FM**

- Az ébresztő megszólalása után az ébresztőt a K [**VOLUME/POWER**] gomb megnyomásával állíthatja le.
- A szundítás bekapcsolásához nyomja meg többször a [**SNOOZE**] vagy a gombot a távirányítón.
- Az ébresztő a kiválasztott időtartam alatt (5/10/15/30/60 perc) ki lesz kapcsolva, majd még egyszer megszólal.
- Ha egy időtartam helyett a **BE** lehetőséget szeretné bekapcsolni, nyomja meg többször a vagy a [**SNOOZE**] gombot a távirányítón. A rádió ekkor bekapcsolva marad.
- Ha az ébresztő nem kapcsol ki, a rádió egy óra után automatikusan készenléti üzemmódra vált.

### **16. Rendszerbeállítások**

A rendszerbeállításoknál minden beállítást elvégezhet, és fontos információkat hívhat le a rádióval kapcsolatban.

### **16.1 Hangszínszabályzó**

A hangszínszabályzó segítségével a rádió hangképét a basszusintenzitás és a magasság beállításával a saját igényeire szabhatja.

Kiválaszthatja a különböző műfajokhoz előre konfigurált profilt, vagy beállíthat egyéni profilt is.

• A hangszínszabályzót az alábbi módon kezelheti:

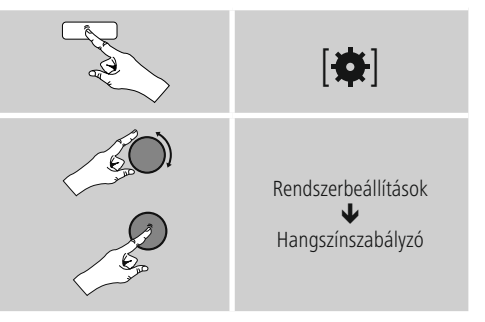

- A [**ENTER/NAVIGATE**] gombbal válasszon egyet az előre konfigurált profilok közül.
- A saját hangszínbeállítás profil létrehozásához válassza a **Saját hangszínbeállítás opciót.**
- Állítsa be a mély és magas **hangokat**, **illetve** a **hangerőt** (hangerőnövelés).
- Egy érték megváltoztatásához nyomja meg a [**ENTER/ NAVIGATE**] gombot a megfelelő választékból és módosítsa az értékeket a [**ENTER/NAVIGATE**] gomb balra vagy jobbra forgatásával. Ha beállítás alatt lejátszás is van, a változásokat a hangon közvetlenül hallia.
- Erősítse meg a beállítást a [**ENTER/NAVIGATE**] gomb ismételt megnyomásával.
- A beállítást követően nyomja meg a [<sup>2</sup>] gombot a rádión és erősítse meg a beállítások mentését a [**ENTER/ NAVIGATE**] gomb megnyomásával.
- Az újonnan létrehozott profil használatához válassza a **Saját hangszín** opciót.

#### <span id="page-33-0"></span>**16.2 Internetbeállítások**

#### **16.2.1 Hálózati asszisztens – Az internetkapcsolat konfigurálása/ keresés futtatása**

A **Hálózati asszisztens** segít a rádió internetre való csatlakoztatásában. Választhat a vezetékes LAN-kapcsolat és a vezeték nélküli, WLAN/Wi-Fi segítségével létrehozott kapcsolat között. A további konfigurációs módszerek és a részletes információk a mellékletben olvashatók.

• A **Hálózati asszisztens** előhívásához az alábbiak szerint járion el:

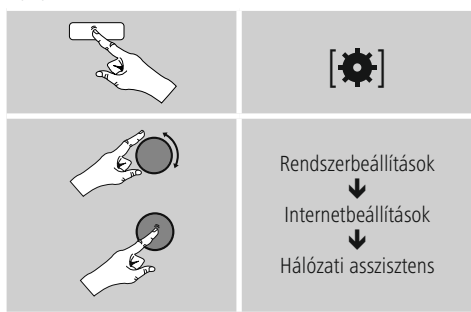

- Az asszisztens előhívásakor a rádió keresni kezdi az elérhető WLAN-kapcsolatokat (Wi-Fi), és kilistázza ezeket a hálózatokat.
- Az [**ENTER/NAVIGATE**] gomb elforgatásával válthat az érzékelt hálózatok között. A kilistázás után új keresést indíthat ([**Új keresés**]), kiválaszthatja a vezetékes kapcsolatot ([**Vezetékes kapcsolat**]), vagy konfigurálhatja a kapcsolatot manuálisan ([**Manuális konfigurálás**]).
- Ha a kívánt hálózat nem található, vagy ha nem jelenik meg az SSID (Service Set Identification, a hálózat megjelölése), a hálózat valószínűleg rejtett vagy nincs a hatótávolságon belül. Ebben az esetben próbálkozzon manuális konfigurálással vagy **LAN**-kábeles csatlakoztatással.

#### **16.2.2 Vezeték nélküli kapcsolat (WLAN)**

A hálózattól függetlenül különböző opciók közül választhat a hálózattal való kapcsolat felállításánál.

A WPS-kapcsolatot (Wi-Fi Protected Setup) támogató hálózatokat a listában az előre beállított [**WPS**] jelölés különbözteti meg.

Más kapcsolatoknál nyitott hálózatokról vagy PSK-eljárás (Pre-Shared Key, azaz előmegosztott kulcs) által védett kapcsolatokról van szó.

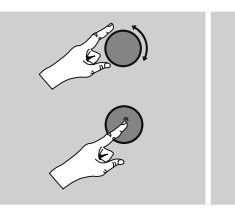

A kívánt hálózat

#### **WPS-/PSK-/nyitott kapcsolat**

A WPS-kapcsolat egyszerű, mégis védett kapcsolatot tesz lehetővé a rádió és a hálózat között. Itt két lehetőség áll a rendelkezésére. A kapcsolatot létrehozhatja PBC segítségével (Push Button Configuration, vagyis gombnyomással történő konfigurálás) vagy PIN-es eljárással, amikor a router webes felülete véletlenül generált számsor megadását kéri Öntől.

#### **Beállítás PBC segítségével**

- Válassza ki a kívánt hálózatot. (Az előre beállított [**WPS**] megnevezés jelzi)
- Ezután a WPS-menüben válassza ki a **Push Button** opciót, és az [**ENTER/NAVIGATE**] gomb megnyomásával nyugtázza a választást.
- Nyomja meg a routerén, illetve az aktuális AP-n a WPSgombot. Ez a művelet gyakran a hozzá tartozó webes felületen is elvégezhető.
- Kövesse a router/AP kezelési útmutatójában leírtakat.
- Miután a folyamatot elvégezte a routeren/AP-n, a rádiónak csatlakoztatva kell lennie a hozzáférési forráshoz, és a hálózati kapcsolatnak elérhetőnek kell lennie.

<span id="page-34-0"></span>• A PBC-vel történő beállítás a rádió internetbeállításainál is előhívható:

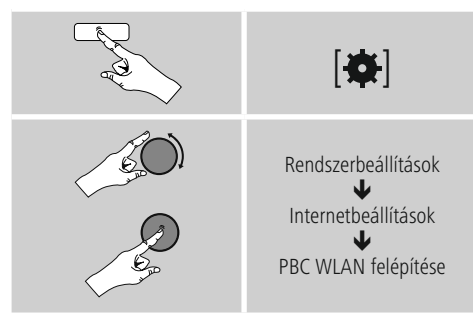

#### **Beállítás PIN segítségével**

- Válassza ki a kívánt hálózatot. (Az előre beállított [**WPS**] megnevezés jelzi)
- Ezután a WPS-menüben válassza ki a **PIN** opciót, és az [**enter/navigate**] gomb megnyomásával nyugtázza a választást.
- A rádió ekkor generál egy 8 jegyű kódot, amelyet a router vagy az AP webes felületén vagy felhasználói felületén kell megadni.
- A router/AP konfigurálásával kapcsolatban további információk találhatók a vonatkozó kézikönyvben.

#### **WPS átugrása/Pre-Shared Key (PSK) konfigurálása**

- Válassza ki a **WPS átugrása** lehetőséget, ekkor adhatja meg a kulcsot.
- A WPS-t nem támogató hálózatoknál Ön rögtön erre az oldalra érkezik.
- A beviteli mezőben adja meg a teljes kulcsot, és nyomja meg az **OK** gombot.
- Ha helyesen adta meg a kulcsot, a rádió összekapcsolódik a hozzáférési ponttal, és létrejön az internetes/hálózati kapcsolat.

### **Hivatkozás**

- A Pre-Shared Key (kulcs) gyakran a router/AP hátulján olvasható.
- A kulcs megadása során ügyeljen a nagy- és kisbetűkre.

#### **Nyitott hálózat/ nem támogatott hálózat**

#### **Hivatkozás**

- Javasoljuk, hogy ne hozzon létre nem biztosított kapcsolatot, és hogy a hálózatát védje meg az idegen hozzáférés ellen.
- Ha a kívánt hálózat nem rendelkezik biztonsági intézkedésekkel, elég a hálózatot a listából kiválasztani és nyugtázni.
- A rádió ekkor azonnal kapcsolódik a hozzáférési ponthoz.

#### **16.2.3 Vezetékes kapcsolat (LAN)**

- Csatlakoztassa a routert a rádióhoz egy LAN-kábel segítségével. Ennél a kapcsolatnál a legkevésbé valószínű a meghibásodás, és ez kínálja a legmegbízhatóbb közvetlen kapcsolatot.
- A vezetékes az elérhető kapcsolatok listáján látható (**Vezetékes kapcsolat**), és itt is kell kiválasztani. Ha a routernél/AP-nél aktiválva van a DHCP-szerver, a vezetékes kapcsolat kiválasztása után ez automatikusan létrejön.
- Ha ellenőrizni szeretné, hogy a DHCP-szerver aktív-e, adott esetben vegye igénybe a router/AP kezelési útmutatóját.

#### **16.2.4 A hálózati kapcsolat manuális konfigurálása – vezeték nélküli (WLAN) és vezetékes (LAN) kapcsolat**

• A hálózati kapcsolat manuális beállításához az alábbiak szerint járjon el:

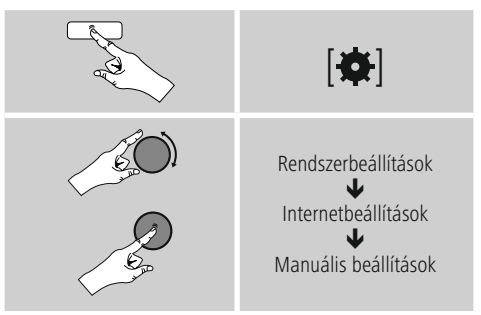

#### <span id="page-35-0"></span>**Vezetékes (LAN) kapcsolat manuális konfigurálása – DHCP aktív**

- Válassza aVezetékes **kapcsolat opciót.**
- Válassza a **DHCP aktív** opciót.
- Ekkor létrejön a kapcsolat. További beállításokra nincs szükség.

#### **Vezetékes (LAN) kapcsolat manuális konfigurálása – DHCP inaktív**

- Válassza aVezetékes **kapcsolat opciót.**
- Válassza a **DHCP inaktív** opciót.
- Adja meg a szükséges hálózati információkat, például az IP-címet, az alhálózati maszkot, az átjáró címét és a DNS-t (elsődleges és másodlagos).
- Ezek az információk a router/AP webes felületén találhatók vagy beszerezhetők a hálózati rendszergazdájától. Ha minden információt helyesen adott meg, nyugtázza a bevitelt. Végül a rádió megkísérli a kapcsolat létrehozását.

#### **Vezeték nélküli (WLAN) kapcsolat manuális konfigurálása – DHCP aktív**

- Válassza aVezeték nélküli kapcsolat opciót.
- Válassza a **DHCP aktív** opciót.
- A beviteli mezőben adja meg a teljes SSID-t (hálózat megnevezése), és nyomja meg az **OK** gombot.
- Ezután válassza ki a hálózat megfelelő biztosítási módszerét. Ezt a router/AP konfigurációja alapján végezze el.
- A választott titkosítástól függően a végén meg kell adnia a hálózati kulcsot, mielőtt a kapcsolat létrejön.

#### **Vezeték nélküli (WLAN) kapcsolat manuális konfigurálása – DHCP inaktív**

Ez a módszer megfelel az aktivált DHCP-szervernél történő konfigurálásnak (**Vezeték nélküli (WLAN) kapcsolat manuális konfigurálása – DHCP aktív**), de ezenkívül meg kell adnia egyéb hálózati információkat is, például az IP-címet, az alhálózati maszkot, az átjáró címét és a DNS-t (elsődleges és másodlagos).

Ezek az információk a router/AP webes felületén találhatók vagy beszerezhetők a hálózati rendszergazdájától. Ha minden információt helyesen adott meg, nyugtázza a bevitelt. Végül a rádió megkísérli a kapcsolat létrehozását.

### **16.2.5 Beállítások megjelenítése**

Itt találhatja a legfontosabb információkat az összes hálózati kapcsolatról, amelyeket a rádió aktuálisan használ, illetve amelyeket be vannak állítva, pl. MAC-cím, WLANrégió, DHCP aktív/ inaktív, SSID, IP-cím, alhálózati maszk, átjáró címe, DNS (elsődleges/másodlagos) stb.

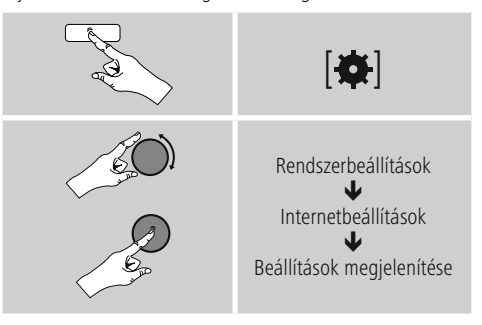

#### <span id="page-36-0"></span>**16.2.6 Hálózati profilok eltávolítása**

"A rádió automatikusan elmenti a sikeresen létrehozott hálózati kapcsolatokat (profilok). Így a rádió újbóli kapcsolódási kísérleteknél, pl. az áramellátás megszakadását követően újból létre tudja hozni az egyik hálózati kapcsolatot anélkül, hogy Önnek ismét meg kellene adni a hozzáférési adatokat.

• Az egyes hálózati profilok eltávolításához az alábbiak szerint járjon el:

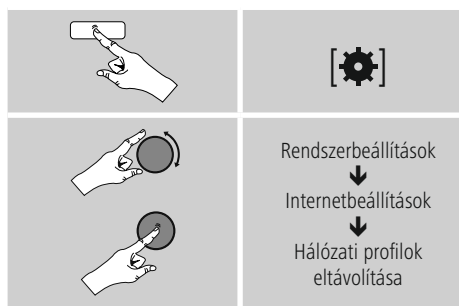

- Válassza ki a megfelelő hálózati profilt, és az eltávolításához nyomja meg az [**ENTER/NAVIGATE**] gombot.
- Ha megerősítésként megnyomja az **YES** gombot, a hálózati profil törlődik.
- Az ekkor aktív/használt profil nem távolítható el.

#### **Hivatkozás - Megjegyzés**

- Mielőtt a rádiót másik személyre átruházná (azt eladná, elajándékozná stb.), javasoljuk a **gyári beállítások** visszaállítását.
- Így minden elmentett hálózati adat és kapcsolat teljesen törlődik.

### **16.2.7 Hálózati kapcsolat megtartása**

Ez a beállítás a rádió energiatakarékos működését segíti elő.

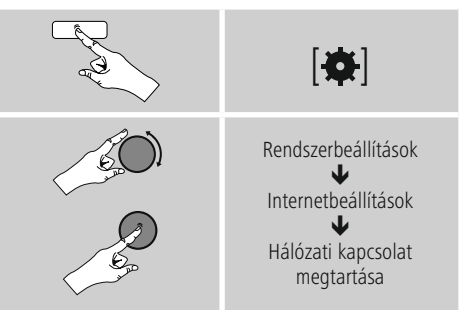

A funkció kikapcsolásakor (**NO #**) a hálózati modul is kikapcsol, amikor a rádió aktívan nem használ hálózati kapcsolatot (pl. készenléti üzemmódban). Emiatt a kikapcsolás után a rádió asztali gépről, okostelefonról vagy táblagépről nem lesz elérhető. Ezért ha az adatátvitelt vagy a vezérlést az alkalmazáson keresztül használja, ezt a menüpontot aktiválnia kell (**YES #**). A sztenderd beállítás szerint ez a funkció ki van kapcsolva.

### **16.3 Időbeállítások**

Az időbeállítások a következőképpen végezhetők el:

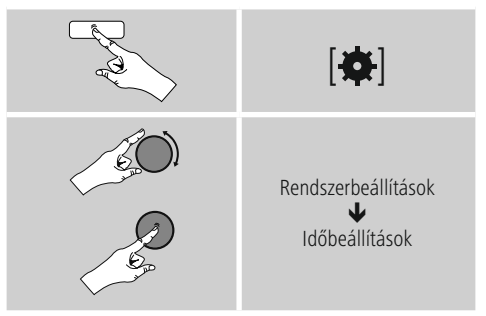

#### **Automatikus aktualizálás Frissítés az internetről**

Ha kiválasztja ezt az opciót, az időpont és a dátum az internetkapcsolat révén automatikusan be lesz állítva. Ezenkívül kiválaszthatja a helyi időzónát (**Időzóna beállítása**), illetve igény esetén (**Nyári/téli időszámításBE**) a nyári/téli időszámításra való átállást.

#### <span id="page-37-0"></span>**DAB/ FM frissítése**

Az FM/DAB/DAB+ rádióhálózaton keresztüli automatikus frissítéssel az időt és a dátumot a műsorszolgáltató adja meg és a készülék dolgozza fel. Az ilyen forráson keresztüli beállításkor a legmagasabb a biztosíték arra, hogy akár áramszünet után is a helyes idő lesz beállítva és a mentett ébresztőidők is megmaradnak.

#### **Nincs frissítés**

Az időpontot és a dátumot (**ÉÉÉÉ-HH-NN**) manuálisan kell beállítani, mert nem áll át automatikusan.

#### **Zeit-/ Datumseinstellungen**

Állítsa be a dátumot (**ÉÉÉÉ-HH-NN**) és az időpontot (**óó:pp**) manuálisan az [**ENTER/NAVIGATE**] gomb segítségével.

#### **Formátum**

Válasszon a 12 vagy a 24 órás formátum között.

#### **16.4 Nyelv**

A rádió előzetesen vagy az első használatkor beállított menünyelvének módosításához az alábbiak szerint járjon el:

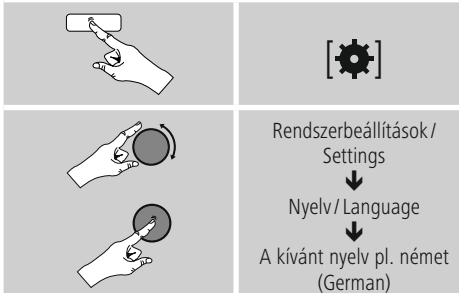

### **16.5 Gyári beállítás**

A rádió gyári beállításra (állapot a kiszállításkor) való visszaállításához az alábbiak szerint járjon el:

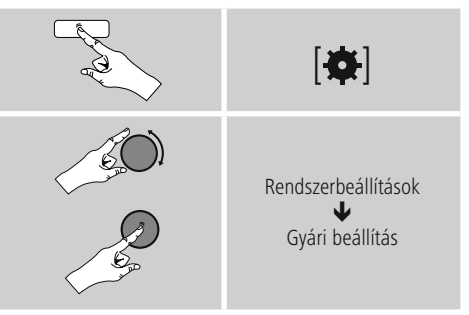

- A rádió gyári beállításainak visszaállításához a következő kérdésnél az **YES** lehetőséget válassza.
- Ezzel minden elvégzett beállítás törlődik.

#### ⋒ **Hivatkozás**

- A problémák és a hibás funkciók a gyári beállítások visszaállításával feltehetően helyrehozhatók.
- Viszont minden előzetes beállítás, mint például a hangszínszabályzó, a kedvencek és a hálózati profilok visszavonhatatlanul törlődnek.

### <span id="page-38-0"></span>**16.6 Szoftver aktualizálása**

"Az esetleges hibák kijavítása, a funkciók bővítése stb. érdekében rádiónk szoftveréhez folyamatosan jobb verziókat és új funkciókat fejlesztünk ki. Azt javasoljuk Önnek, hogy mindig telepítse a rádiójára az elérhető frissítéseket.

• A következőképpen járjon el:

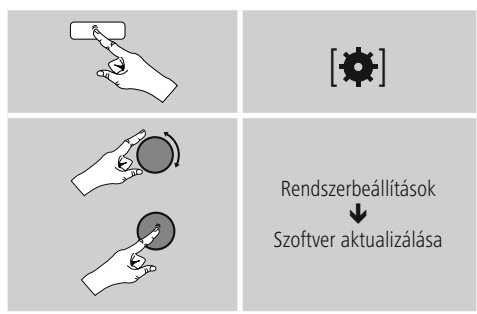

- Ha kiválasztja az **Automatikus frissítések (YES)** lehetőséget, a rádió rendszeresen automatikusan ellenőrzi, hogy elérhető-e új szoftverfrissítés. (Ajánlás)
- A szoftverfrissítések **manuális kereséséhez** válassza a Frissítés keresése lehetőséget.

### **Figyelmeztetés**

- Ügyeljen arra, hogy a szoftverfrissítés elkezdése előtt az áramellátás stabil legyen.
- Ha a szoftverfrissítés közben megszakad az áramellátás, az helyrehozhatatlan károsodásokat okozhat a rádióban!

### **16.7 Beállítási asszisztens**

A beállítási asszisztenst (lásd a **Beállítási asszisztens** menüpontot) az alábbiak szerint bármikor újból elindíthatia:

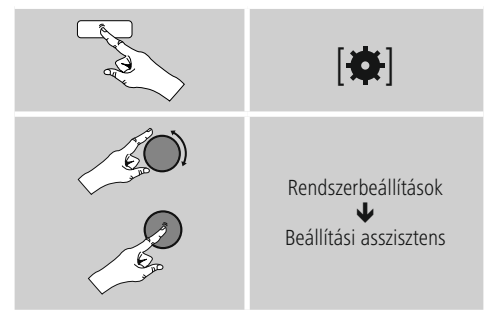

### **16.8 Info**

• A rádió aktuális hardver- és szoftverinformációk (verziók, készülékmegnevezés, rádióazonosító, ...) előhívásához az alábbiak szerint járjon el:

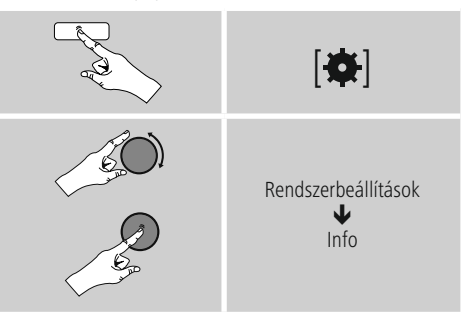

• Ha a rádióját már regisztrálta a Frontier Silicon online portálján (**http://www.wifiradio-frontier.com**), akkor itt megtalálhatja a rádió azonosítóját.

### <span id="page-39-0"></span>**16.9 Háttérvilágítás**

Lehetősége van arra, hogy az egyes üzemmódokhoz (üzemmód, készenléti üzemmód, szundítómód) külön háttérvilágítást állítson be.

• A következőképpen járjon el:

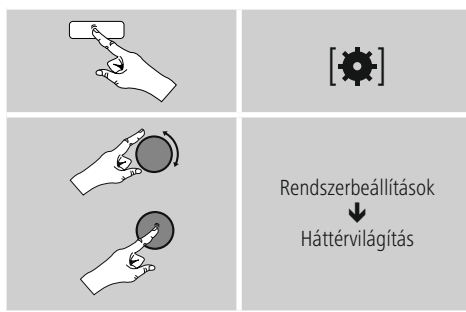

- Üzemmód és **Szundítómód** esetén **különböző világossági** szintek közül választhat.
- Készenléti **mód esetén** készenléti módra is válasszon világossági szintet a háttérvilágításhoz (**Kijelzővilágítás**). Készenléti módban a háttérvilágítást ki is kapcsolhatja (**Kijelzővilágítás Ki**).
- Az **Időtúllépés (mp)** lehetőségnél válasszon ki egy időtartamot. Ha a rádió készenléti üzemmódban van, nyomja meg az gombot, és a kiválasztott időtartamra az adott üzemmódnál állítsa be a kijelző világossági szintjét.
- Ezt a funkciót ki is kapcsolhatja (**Időtúllépés (mp**) **Aus**).

A háttérvilágítás közvetlen módosításához az aktuális üzemmódban megnyomhatja a távirányítón a  $[\cdot]$ gombot is.

#### **16.10 AUX: Automatikus készenlét**

Az **Aux in (Auxiliary Input)** üzemmódban a rádió a sztenderd beállítás szerint 15 perc után készenléti üzemmódba kapcsol.

A funkció kikapcsolásához (**NO**), illetve bekapcsolásához (**YES**) az alábbiak szerint járjon el:

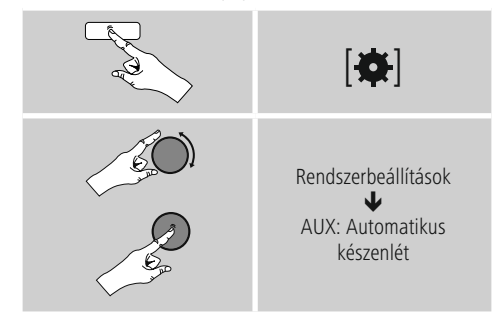

#### **17. UNDOK – minden egy kézben**

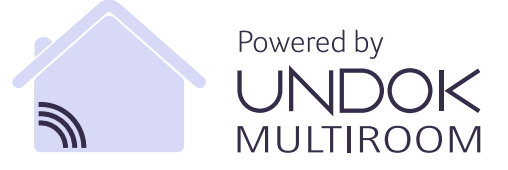

A Frontier Silicon által kifejlesztett UNDOK-alkalmazás (App) a rádiók és hangszórók teljes körű vezérlését teszi lehetővé az okostelefonról. Akár az eszköz első beállításáról, az ekvalizer vagy a Multiroom konfigurálásáról vagy a kedvenc adók kezeléséről van szó, az UNDOK minden funkciót biztosít az okostelefonon vagy a táblagépen, és nagyobb kényelmet biztosít.

#### <span id="page-40-0"></span>**17.1 Interfész/UNDOK kezdőképernyő felépítése**

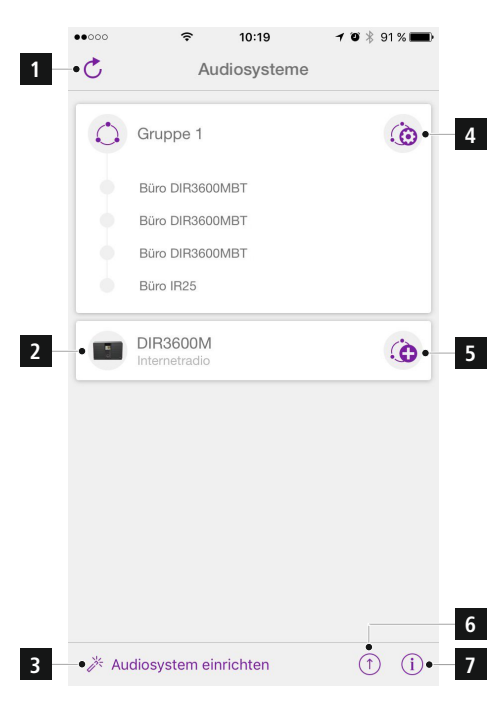

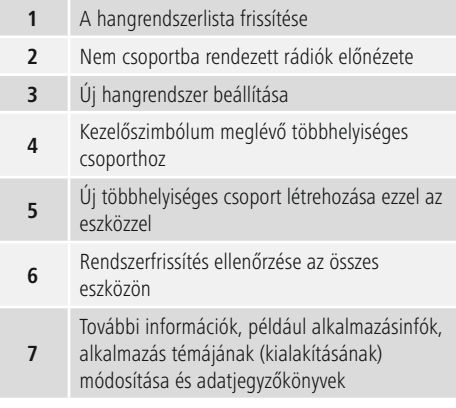

#### **17.2 Az eszköz első beállítása UNDOK-kal**

A Hama UNDOK-kompatibilis termékei az első bekapcsoláskor, illetve a gyári beállításokra való visszaállítás után, létrehoznak egy úgynevezett Micro Access Point hozzáférési pontot, vagyis egy saját Wi-Fi hálózatot, amelyen keresztül csatlakoztatható a táblagép vagy az okostelefon.

#### **17.2.1 Eljárás iOS-felhasználók számára**

- Nyissa meg az UNDOK alkalmazást az iPhone-ján vagy iPad-jén.
- Válassza az **Audiorendszer** beállítása menüpontot.
- Győződjön meg róla, hogy a rádió vagy a hangszóró SETUP módban van. Szükség esetén állítsa vissza a termék a gyári értékekre. Nyugtázza a lekérdezést a **Tovább gombbal**.
- Az UNDOK most felszólítja, hogy az iPhone/iPadbeállításokkal a termék Wi-Fi hálózatához csatlakozzon – ehhez lépjen be az iPhone rendszerbeállításaiba, és válassza ki a Wi-Fi hálózatot (pl. Setup Hama DIR3120LED). Ezután váltson vissza az UNDOK-ba, és nyomja meg a **Tovább gombot.**
- Adjon meg egy tetszőleges nevet a rádiónak (pl. Büro DIR3120), és erősítse meg a **Tovább gombot.**
- Most a dátum és óra beállítása következik állítsa be az időformátumot, időforrást és az időzónát.
- Most megjelennek a különböző hálózati konfigurációk (pl. WLAN, WPS és Ethernet). Kattintson a kívánt módra, és az UNDOK a következő ablakra vált.
- A kiválasztott módszertől függően most kiválaszthatja és konfigurálhatja a kívánt Wi-Fi hálózatot, létrehozhat egy WPS-kapcsolatot vagy LAN-kábeles kapcsolatot.
- Végül a rádió csatlakozik a hálózatra, és a Saját audiorendszer használata **megnyomásával az eszközt** az UNDOK-kal használhatja.

#### <span id="page-41-0"></span>**17.2.2 Eljárás Android-felhasználók számára**

- Nyissa meg az UNDOK alkalmazást a táblagépén vagy az okostelefonján.
- Válassza az **Audiorendszer** beállítása menüpontot.
- Győződjön meg róla, hogy a rádió vagy a hangszóró SETUP módban van. Szükség esetén állítsa vissza a termék a gyári értékekre. Nyugtázza a lekérdezést a **Tovább gombbal.**
- A következő oldalon az elérhető Wi-Fi hálózatok listája látható a javasolt audiorendszerekkel együtt, itt szerepelnie kell a Hama terméknek (pl. Setup Hama DIR3120LED). Válassza ki a megfelelő Wi-Fi hálózatot.
- Adjon meg egy tetszőleges nevet a rádiónak (pl. Büro DIR3120), és erősítse meg a **Tovább gombot.**
- Most a dátum és óra beállítása következik állítsa be az időformátumot, időforrást és az időzónát.
- Most megjelennek a különböző hálózati konfigurációk (pl. WLAN, WPS és Ethernet). Kattintson a kívánt módra, és az UNDOK a következő ablakra vált.
- A kiválasztott módszertől függően most kiválaszthatja és konfigurálhatja a kívánt Wi-Fi hálózatot, létrehozhat egy WPS-kapcsolatot vagy LAN-kábeles kapcsolatot.
- Végül a rádió csatlakozik a hálózatra, és a Saját audiorendszer használata megnyomásával az eszközt az UNDOK-kal használhatja.

### **17.3 Eszköz vagy csoport általános kezelése**

Konfigurált eszköz vezérléséhez koppintson az UNDOK kezdőlapjára a megfelelő eszközön/a megfelelő csoportban a választólistában.

Ezzel a termék lejátszóképernyőjére kerül, ahol a következő funkciók állnak rendelkezésre:

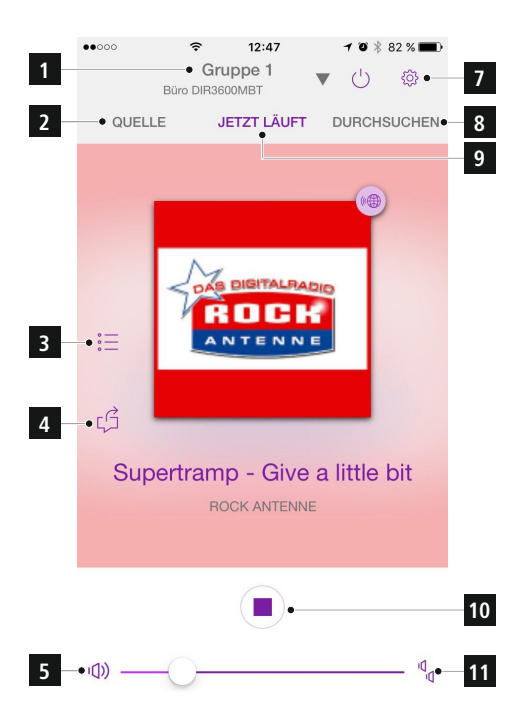

<span id="page-42-0"></span>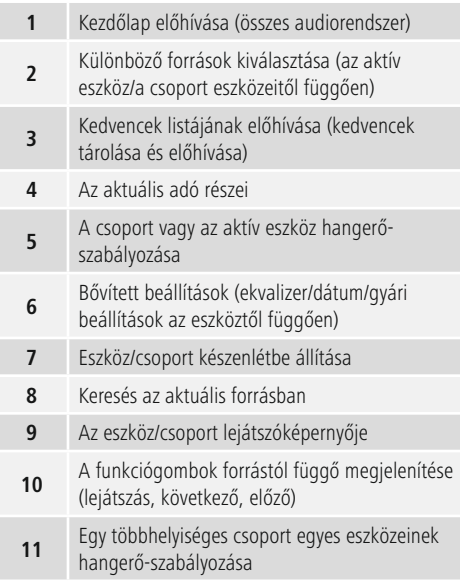

#### **17.4 Többhelyiséges csoportok létrehozása/kezelése**

Ha több eszköz található a hálózatban, akkor ezt a választólistában a "+" szimbólum jelzi az adott eszköznév mögött.

A választólistában a  $\odot$  szimbólum megnyomásával kiválasztott eszköz lesz a mestereszköz a csoport létrehozása után. Ez azt jelenti, hogy a mester lejátszása történik a csoportban.

Miután a szimbólumra koppintott, megjelenik az összes kompatibilis eszközt mutató képernyő. Koppintson arra az eszközre, amelyet a csoportban szeretne látni, és erősítse meg a választást a **Kész gombbal**.

Egy meglévő csoportot ebben az ablakban törölhet, illetve a csoporthoz új nevet rendelhet. (Lásd a 3. ábrát: "**Csoportnév**")

Figyeljen arra, hogy elegendő, ha egy eszköz a csoportban támogat egy olyan forrást, mint a Spotify, a Bluetooth\* vagy CD, és kommunikálni tud a csoport többi eszközével.

\* Bluetooth-on keresztüli lejátszáskor a forrásnak (okostelefon, táblagép, PC) az eszköz közelében kell lennie, amelybe a megfelelő vevő integrálva van.

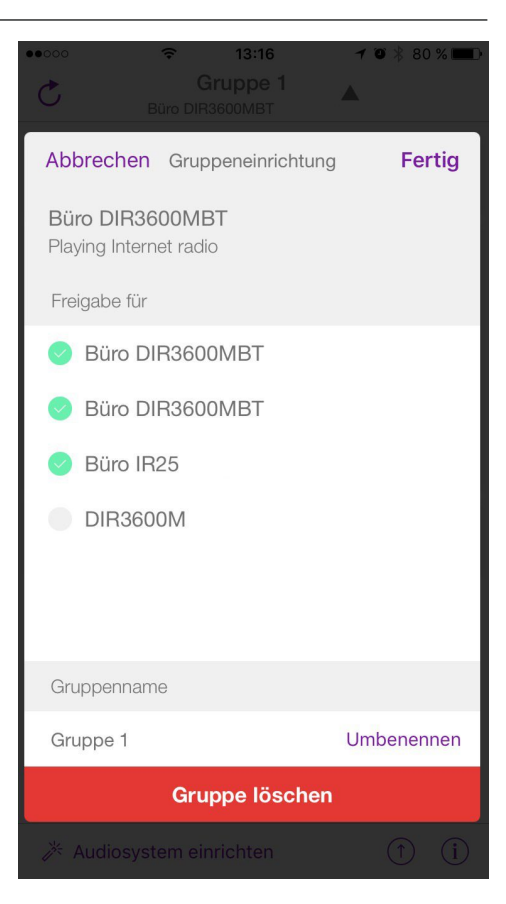

#### <span id="page-43-0"></span>**17.5 Többhelyiséges beállítás rádión**

### **17.5.1 Általános információk:**

- Az összes rádiónak ugyanazon hálózathoz kell csatlakoznia LAN-on vagy Wi-Fi-n keresztül.
- Ebben a szakaszban tárgyaljuk a Multiroom beállítását és kezelését az eszközökön.
- Egy Multiroom-csoport maximum öt eszközből állhat (1 x mester és 4 x kliens).

### **Hivatkozás**

A mester és kliens eszközök magyarázata

- A mester a forráseszköz, amely a lejátszott anyagot a csoport többi eszközére (kliensekre) küldi.
- Ha a lejátszás Bluetooth-on keresztül vagy CD-ről történik, akkor az eszköz csak a mester lehet, amelyik a megfelelő vevő vagy lejátszó technológiával rendelkezik.

Multiroom-csoport esetén a következő módok állnak rendelkezésre (a megfelelő technológia rendelkezésre állásától függően a rádión).

- **Spotify Connect**
- **Internetrádió**
- **DAB-rádió**
- **FM-rádió**
- **Auxiliary Input**
- **WiFi-letöltés (DNLA-kompatibilis) és UPnPhálózati lejátszás**
- **USB-lejátszás**
- **CD-lejátszás**
- **Bluetooth**®

## **17.5.2 Csoport létrehozása**

- Ha új csoportot szeretne létrehozni, navigáljon a rendszerbeállításokra, és válassza a **Multiroom** elemet.
- Válassza ki az **Új csoport létrehozása opciót.**
- Adjon meg egy nevet az új csoportnak, és erősítse meg a [**OK**]-gyel.

### **17.5.3 Részletek mutatása**

- Az opció kiválasztása a rádió/hangszóró aktuális állapotáról nyújt tájékoztatást az adott csoportban.
- Az Állapot mezőben látható, hogy a kiválasztott eszköz mester vagy kliens.

### **17.5.4 Csoport klienseinek hozzáadása**

- Ha a kiválasztott eszköz már mester, a Kliens hozzáadása opcióval (további) klienseket adhat hozzá.
- Az opció kiválasztásával megjelenítheti a hálózatban található eszközöket. A csillaggal jelölt eszközök már a csoportba tartozó kliensek.
- Csak csillag nélküli eszközök adhatók hozzá a csoporthoz kliensként.

### **17.5.5 Kliensek mutatása**

• A **Kliensek megjelenítése** opcióval megjeleníthetők az aktuális csoportba tartozó eszközök.

### **17.5.6 Csoport elhagyása**

- A Csoport eltávolítása opcióval eltávolíthatja az aktuális klienst a csoportból.
- Erősítse meg az eltávolítást az **OK** gombbal.

### **17.5.7 Csoport törlése**

- Ha egy egész csoportot szeretne törölni, válassza a **Csoport törlése** opciót.
- Figyeljen arra, hogy egy csoport csak az adott csoport mesterével törölhető.

### <span id="page-44-0"></span>**17.6 Beállítások (Settings) és készenlét**

A rádió beállításainak megnyitásához vagy a rádióalkalmazás készenléti (Standby) üzemmódba való állításához kattintson a Beállítások szimbólumra (2) és a Beállítások lehetőségre, és így elérheti a rádió beállításait. Ha a Készenlét gombra kattint, a rádió készenléti üzemmódba kerül.

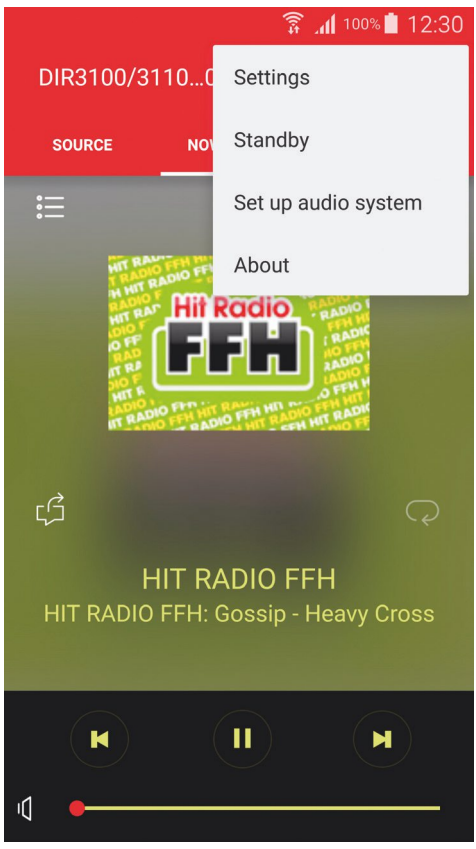

A beállításoknál lehetősége van a hangszínszabályzó konfigurálására, szoftverfrissítésre (adott esetben), a hálózati hozzáférés PIN-kódjának módosítására vagy a rádió információs oldalának elérésére.

A szoftverfrissítés és a hangszínszabályzó az Ön konfigurálásában megfelelnek a rádió kezelési kézikönyvében olvasható leírásnak. Az információs ablakban lehetőség van a készülék nevének módosítására, illetve az aktuális firmververzió, az IP-cím és a MAC-cím áttekintésére. A készülékmegnevezés módosításához kattintson az aktuális megnevezés mögött található ceruzára. Ekkor megjelenik a képernyő billentyűzete és egy új ablak, amelyben az aktuális megnevezés látható.

#### **17.7 További funkciók (Zenelejátszó/Spotify)**

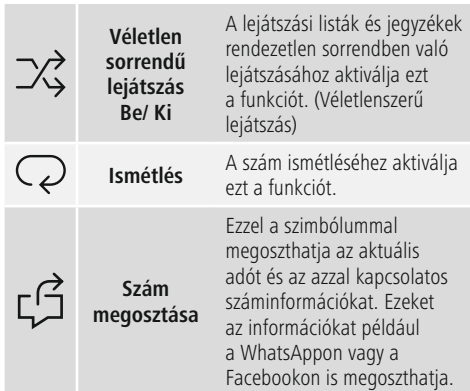

#### **18. Karbantartás és ápolás**

- Ezt a terméket csak szöszmentes, kissé benedvesített kendővel tisztítsa, és ne használjon agresszív tisztítószert.
- Amennyiben a terméket hosszabb ideig nem használja, kapcsolja ki a készüléket és válassza le az elektromos hálózatról. Tárolja tiszta, száraz, közvetlen napfénytől védett helyen.

#### **19. Szavatosság kizárása**

A Hama GmbH & Co KG semmilyen felelősséget vagy szavatosságot nem vállal a termék szakszerűtlen telepítéséből, szereléséből és szakszerűtlen használatából, vagy a kezelési útmutató és/vagy a biztonsági előírások be nem tartásából eredő károkért.

#### <span id="page-45-0"></span>**20. Szerviz és támogatás**

Kérjük, hogy a termékkel kapcsolatos kérdéseivel forduljon a Hama terméktanácsadásához. Közvetlen vonal Közvetlen vonal: +49 9091 502-115 (Deu/Eng)

További támogatási információt itt talál: www.hama.com

#### **21. Ártalmatlanítási előírások**

#### **Környezetvédelmi tudnivalók:**

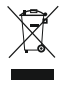

Az európai irányelvek 2012/19/EU és 2006/66/EU ajánlása szerint, a megjelölt időponttól kezdve, minden EU-s tagállamban érvényesek a következők: Az elektromos és elektronikai

készülékeket és az elemeket nem szabad a háztartási szemétbe dobni! A leselejtezett elektromos és elektronikus készülékeket és elemeket, akkumulátorokat nem szabad a háztartási szemétbe dobni. Az elhasznált és működésképtelen elektromos és elektronikus készülékek gyűjtésére törvényi előírás kötelez mindenkit, ezért azokat el kell szállítani egy kijelölt gyűjtő helyre vagy visszavinni a vásárlás helyére. A termék csomagolásán feltüntetett szimbólum egyértelmű jelzést ad erre vonatkozóan a felhasználónak. A régi készülékek begyűjtése, visszaváltása vagy bármilyen formában történő újra hasznosítása közös hozzájárulás környezetünk védelméhez.

### **22. Megfelelőségi nyilatkozat**

Hama GmbH & Co KG igazolja, hogy a [00054836] típusú rádióberendezés megfelel a 2014/53/EU irányelvnek. Az EU-megfelelőségi nyilatkozat teljes szövege elérhető a következő internetes címen: www.hama.com->00054836 ->Downloads.

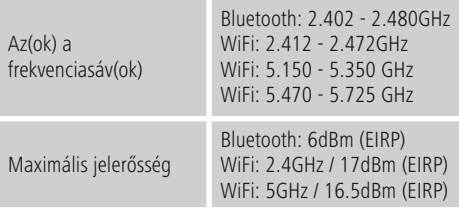

#### **Korlátozások vagy követelmények**

Ausztria, Belgium, Bulgária, Ciprus, Csehország, Dánia, Egyesült Királyság, Észtország, Finnország, Franciaország, Görögország, Hollandia, Horvátország, Írország, Lengyelország, Lettország, Litvánia, Luxemburg, Magyarország, Málta, Németország, Olaszország, Portugália, Románia, Spanyolország, Svédország, Szlovákia, Szlovénia

#### ⋒ **Megjegyzés**

A 36-64 csatornák (5,150 GHz – 5,350 GHz) 5 GHz-es WiFi sávban történő használata esetén a termék csak zárt helyiségekben használható.

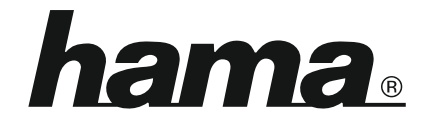

## **Hama GmbH & Co KG** 86652 Monheim/Germany www.hama.com

#### **The Spotify software is subject to third party licenses found here: www.spotify.com/connect/third-party-licenses**

The Bluetooth® word mark and logos are registered trademarks owned by Bluetooth SIG, Inc. and any use of such marks by Hama GmbH & Co KG is under license. Other trademarks and trade names are those of their respective owners.

All listed brands are trademarks of the corresponding companies. Errors and omissions excepted, and subject to technical changes. Our general terms of delivery and payment are applied.